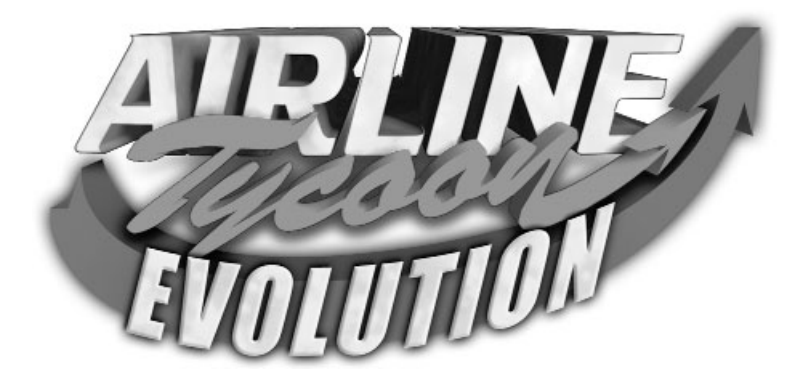

**SUPPORT TECHNIQUE FRANCE SUPPORT TECHNIQUE FRANCE**

*Tel: 01 40 39 12 31 E-mail: Support@montecristogames.com* Tous droits de production et de propriété réservés. La copie, la location, le prêt, l'échange et/ou l'utilisation de ce programme multimédia interactif pour un usage public ou pour la télévision sont interdits sans autorisation. La violation de ces droits entraînerait des sanctions pénales.

### **Avertissement sur l'épilepsie : Avertissement sur l'épilepsie :**

Certaines personnes sont susceptibles de faire des crises d'épilepsie ou d'avoir des pertes de conscience à la vue de certains types de lumières clignotantes ou d'éléments fréquents dans notre environnement quotidien. Ces personnes s'exposent à des crises lorsqu'elles regardent certaines images télévisées ou lorsqu'elles jouent à certains jeux vidéo. Ces phénomènes peuvent apparaître alors même que le sujet n'a pas d'antécédent médical ou n'a jamais été confronté à une crise d'épilepsie. Si vous-même, ou un membre de votre famille, a déjà présenté des symptômes liés à l'épilepsie (crise ou perte de conscience) en présence de stimulations lumineuses, veuillez consulter votre médecin avant toute utilisation.

Ne vous tenez pas trop près de l'écran. Jouez à bonne distance de l'écran de télévision et aussi loin que le permet le cordon de raccordement. Utilisez de préférence les jeux vidéo sur un écran de petite taille. Evitez de jouer si vous êtes fatigué(e) ou si vous manquez de sommeil. Assurez- vous que vous jouez dans une pièce bien éclairée. En cours d'utilisation, faites des pauses de dix à quinze minutes toutes les heures.

#### *L'histoire, les entreprises et les personnages sont fictifs. Toute similitude avec la réalité serait une pure coïncidence et nonintentionnelle.*

Copyright :

Spellbound Studios™ et Airline Tycoon™ sont des marques de commerce de Spellbound Entertainment AG, West Str. 15, 77694 Kehl, Allemagne.

Copyright © 2002 Monte Cristo Multimedia S.A. Monte Cristo Multimedia et sont logo sont des marques déposées de Monte Cristo Multimedia. Tous droits réservés.

42, rue des Jeûneurs 75002 Paris France Tel: +33 1 40 39 11 11 Fax : +33 1 40 39 00 10

Windows et Windows NT sont des marques déposées de Microsoft. DirectX est une marque déposée de Microsoft. Toutes les autres marques et tous les autres signes distinctifs apparaissant dans le jeu et dans la documentation qui l'accompagne sont la propriété de leurs détenteurs respectifs.

# **AIRLINE TYCOON - Evolution Sommaire**

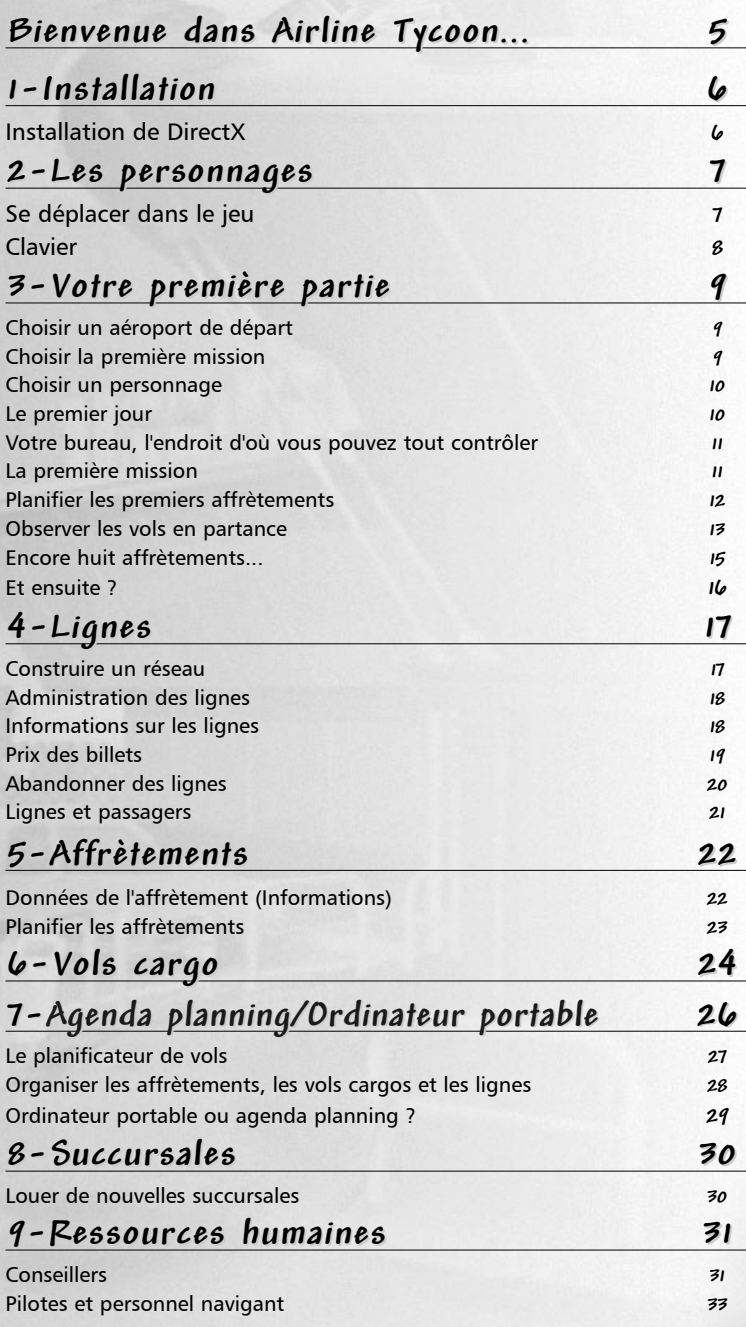

## **AIRLINE TYCOON - Evolution Sommaire**

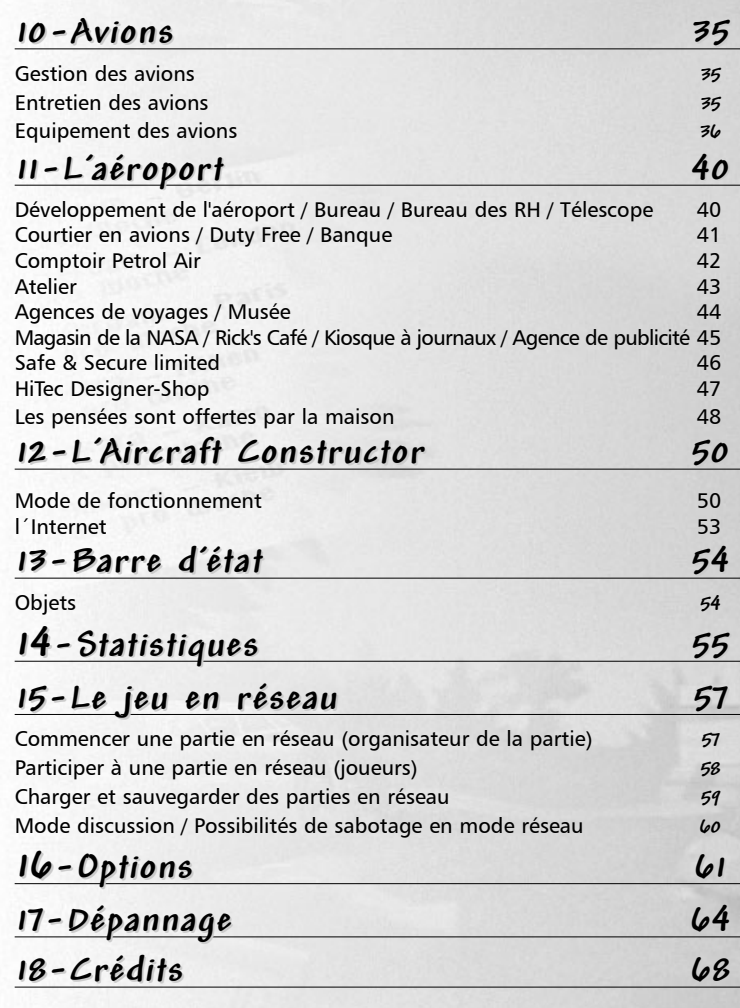

**Annexe & notes Annexe & notes**

Spécifications des avions

## **Bienvenue dans Airline Tycoon Evolution**

*M* erci d'avoir acheté *Airline Tycoon*. Nous espérons qu'il vous procurera des heures et des heures de plaisir sur votre ordinateur.

Airline Tycoon est une simulation économique qui ne se prend pas vraiment au sérieux et qui ne prétend pas être réaliste. Nous voulions surtout créer une simulation qui soit drôle et où vous n'ayez pas trop à vous creuser la tête.

Mais attention, si vous croyez que ça va être un jeu d'enfant, vous vous trompez ! Vous devrez être attentif à tous les détails, bien choisir les affrètements, bien organiser les lignes, employer du personnel, surveiller vos actions, ouvrir des succursales, et j'en passe. Enfin, et c'est là le plus important, vous devrez faire des bénéfices, et si possible plus que les autres.

Airline Tycoon est unique à plus d'un titre. Les parties se déroulent à la fois en temps réel et en tours de jeu. En temps réel, vous devez être prêt à 9 heures du matin pour diriger efficacement votre compagnie jusqu'à 18 heures. Vous finissez le travail à 18 heures et vous pouvez vous affaler dans un fauteuil confortable pour regarder la télé, en priant pour avoir fait tout ce qu'il fallait pour retrouver votre compagnie le lendemain matin. Puisque vous êtes votre propre patron, vous pouvez évidemment terminer votre journée de travail quand vous voulez. Mais faites attention : vos concurrents ne dorment jamais…

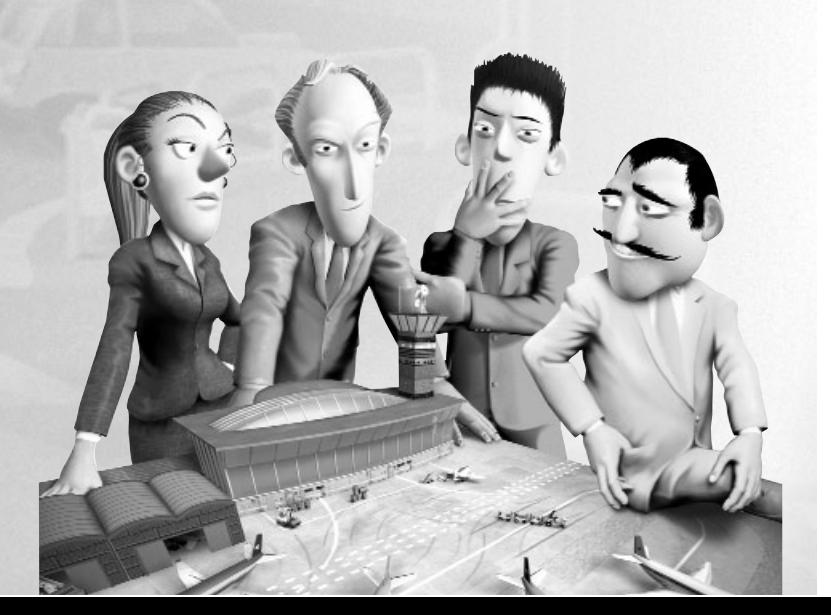

## **Installation Chapitre 1**

Insérez le CD Airline Tycoon dans votre lecteur CD-ROM. L'installation se lance automatiquement si la fonction d'exécution automatique de Windows® est activée, autrement vous devez lancer vous-même le fichier setup.exe depuis le CD Airline Tycoon.

Une fois qu'Airline Tycoon est installé, vous pouvez lancer le jeu grâce au bouton " Play " ou bien installer le jeu en cliquant sur le bouton " Install " puis en suivant les instructions.

Vous pouvez lancer Airline Tycoon soit en passant par le menu Démarrer, soit en cliquant deux fois sur le raccourci qui se trouve sur votre bureau Windows.

### **Installation de DirectX Installation de DirectX**

DirectX est un environnement d'exécution développé par Microsoft pour les jeux Windows. Airline Tycoon ne peut pas fonctionner sans DirectX 6.1 (ou supérieur).

Le programme d'installation vérifie si vous devez mettre à jour ou installer DirectX. Nous vous recommandons vivement de choisir d'installer DirectX. Si votre version de DirectX est plus récente, elle ne sera pas remplacée.

**6**

### **Les personnages Chapitre 2**

Dans Airline Tycoon, chacun des quatre joueurs dispose de signes distinctifs pour permettre de reconnaître les comptoirs, bureaux et autres éléments de leur compagnie aérienne respective.

Chaque personnage a aussi un caractère bien à lui et utilise des stratégies différentes au cours du jeu. Aucun des quatre personnages n'a cependant un avantage technique qui lui ferait plus facilement prendre le dessus.

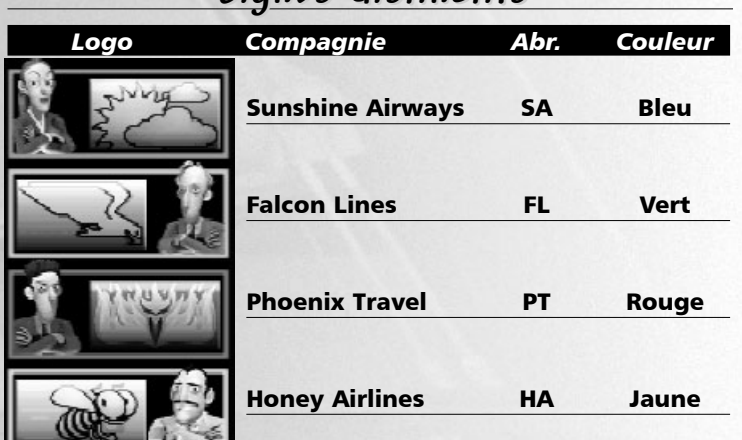

## **Signes distinctifs Signes distinctifs**

**Conseil :**

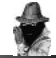

**Le choix de tel ou tel personnage peut avoir son importance. Si vous ne savez pas lequel choisir, prenez simplement votre adversaire le plus coriace et il ne vous gênera plus jamais…** 

## **Se déplacer dans le jeu Se déplacer dans le jeu**

Dans Airline Tycoon, les déplacements sont très intuitifs. Pour déplacer un joueur dans l'aéroport, vous n'avez qu'à cliquer sur l'endroit désiré. Le joueur marche vers cet endroit sur un simple clic et y court sur un double-clic. Si vous voulez accéder à une pièce, cliquez sur la porte correspondante dans l'aéroport. Le joueur entrera

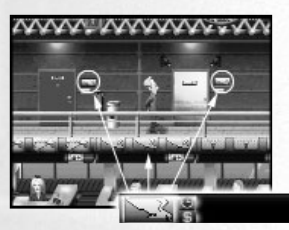

**Sur cet exemple, vous pouvez reconnaître le bureau de Falcon Airlines grâce au logo à côté de la porte et à l'éclairage personnalisé.**

dans la pièce dès qu'il ou elle aura atteint la porte.

Quand le curseur de la souris est amené sur le bord gauche ou sur le bord droit de l'écran, il se transforme en flèche et la vue de l'aéroport défile dans la direction correspondante. Vous pouvez appuyer sur le bouton gauche de la souris pour accélérer le défilement. Cliquez sur le bouton droit de la souris pour revenir sur le joueur. Vous n'avez pas à partir à sa recherche !

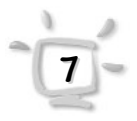

## **Les personnages Chapitre 2**

Une fois dans une pièce, il est tout aussi simple de s'y déplacer ou d'utiliser les objets à disposition. Dès que vous passez la souris sur un objet interactif, sur une personne ou sur du texte de sélection, le curseur s'entoure d'une ligne verte. Les textes que vous pouvez sélectionner apparaissent surlignés.

### **Clavier Clavier**

Dans Airline Tycoon, certaines fonctions sont directement accessibles par le clavier. Cela améliore grandement la jouabilité, surtout quand vous atteignez un stade de jeu avancé.

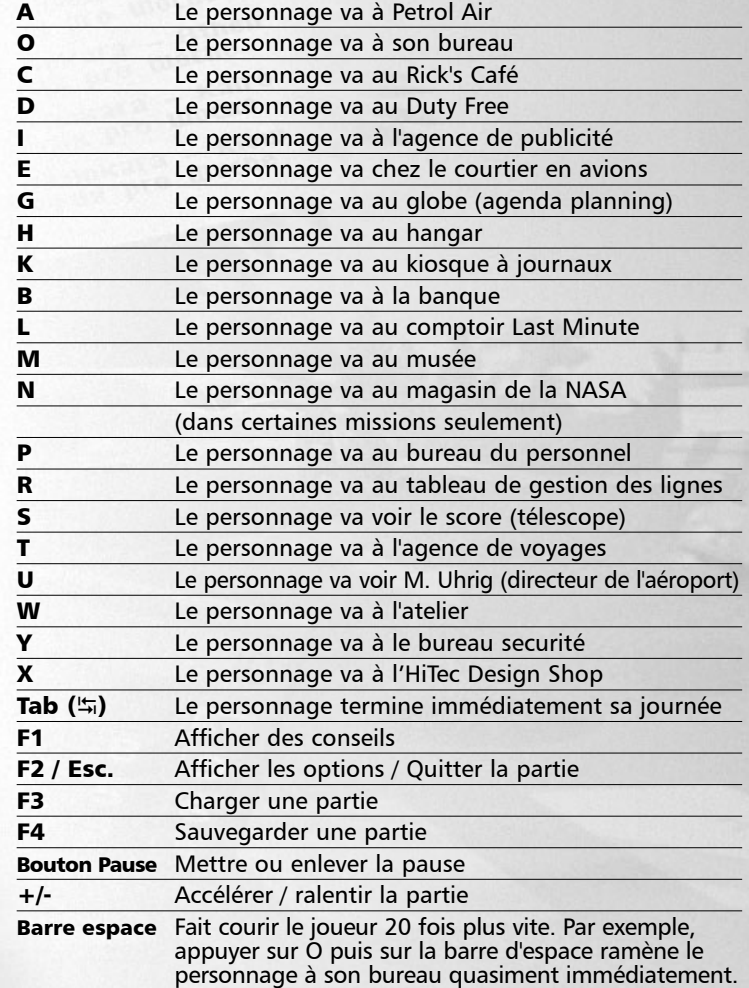

**Si vous appuyez deux fois sur une touche, le personnage court au lieu de marcher !**

**Conseil :**

Quand vous lancez Airline Tycoon pour la première fois, vous découvrez l'animation d'introduction. Vous pouvez l'arrêter à tout moment en appuyant sur la touche ESC ou en cliquant n'importe où sur l'écran. Le menu principal apparaît alors. Avant de pouvoir vous lancer courageusement dans votre première partie, vous devez choisir votre aéroport de départ.

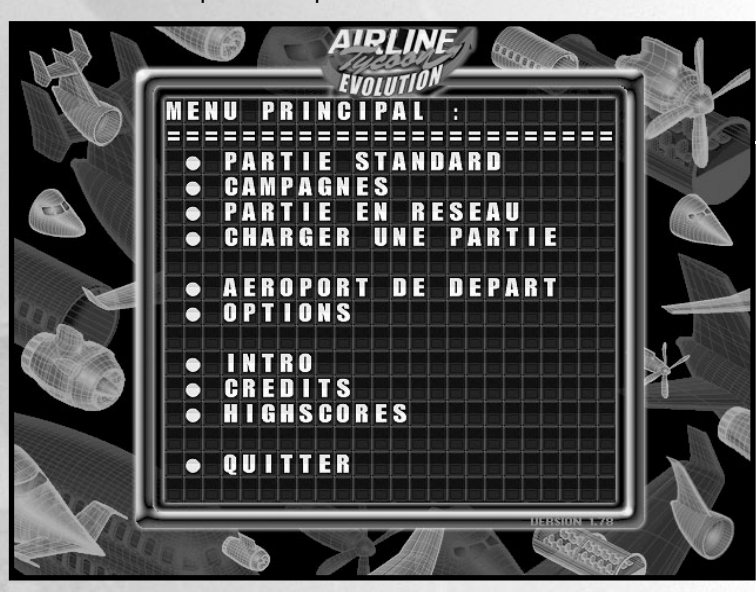

**Remarque :**

**Vous ne choisissez l'aéroport qu'une seule fois, au début. Airline Tycoon conserve tous vos paramètres.** 

## **Choisir un aéroport de départ Choisir un aéroport de départ**

Dans le menu principal, cliquez sur " Aéroport de départ ". Dans le menu suivant, vous découvrirez tous les aéroports disponibles dans Airline Tycoon. Vous pouvez visualiser tous les aéroports disponibles en cliquant sur les symboles et . Choisissez l'aéroport que vous désirez en cliquant dessus. Vous verrez une flèche **EED** devant l'aéroport sélectionné. Cliquez sur OK pour confirmer votre choix et revenir au menu principal.

## **Choisir la première mission Choisir la première mission**

Dans le menu principal, cliquez sur " Nouvelle partie ". Au début, vous ne pouvez jouer que la première mission " Un nouvel emploi ", toutes les autres missions sont grisées et ne peuvent pas être sélectionnées.

Cliquez sur " Un nouvel emploi " puis sur " Suite " pour choisir la première mission. Cela vous amènera sur la sélection du personnage.

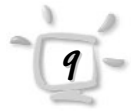

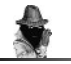

**Remarque :**

**Vous pouvez aussi changer le nom de vos adversaires et ainsi leur donner le nom de votre partenaire, du gentil percepteur qui est venu hier (un homme charmant…), ou encore de votre voisin préféré, celui qui passe la tondeuse aux heures des repas…**

## **Choisir un personnage Choisir un personnage**

Dans Airline Tycoon, vous pouvez choisir entre quatre compagnies différentes. Ce choix ne dépend que de vos goûts personnels. A priori, les différentes compagnies et leurs personnages respectifs ne sont nullement avantagés les uns par rapport aux autres, ceci dit, nous ne voulons pas exclure le fait qu'ils le pourraient…

Cliquez sur une compagnie pour la choisir. Vous pouvez changer le nom du personnage en cliquant sur le nom par défaut. Vous pouvez entrer un nouveau nom dès que le surlignage vert apparaît.

Après cette sélection, cliquez sur " Démarrer ". La partie commence…

### **Le premier jour Le premier jour**

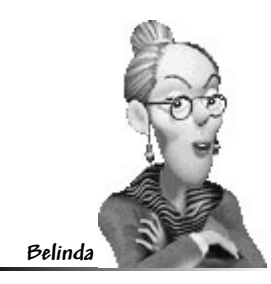

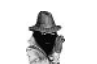

**Remarque :**

**Si Belinda parle trop lentement pour vous, cliquez sur la bulle qui contient son discours. Elle passera alors au texte suivant ou se mettra à l'arrière plan.** 

Dans la première mission, vous serez accompagné par Belinda, votre assistante. Au début, Belinda vous donnera des informations et des conseils pertinents. Quand vous n'avez plus besoin de son aide, cliquez simplement sur le symbole  $\Box$  en bas à droite de l'écran.

Vous devez d'abord aller au bureau du directeur de l'aéroport, M. Uhrig, où tous les joueurs doivent se présenter chaque matin. M. Uhrig est responsable du bon fonctionnement de l'aéroport et se comporte en conséquence.

Le premier jour, M. Uhrig vous dira comment accomplir votre mission. Si vous n'avez pas bien écouté, vous pourrez lui rendre visite ultérieurement ou l'appeler par téléphone. Essayez cependant de ne pas le déranger sans motif, c'est un homme très occupé.

Après la réunion matinale, tous les personnages vont à leur bureau.

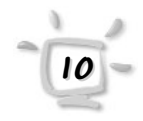

## **Votre bureau, l'endroit d'où vous Votre bureau, l'endroit d'où vous pouvez tout contrôler pouvez tout contrôler**

Au début, votre bureau est le centre de contrôle le plus important de votre nouvelle compagnie. Profitez du calme, de la déco élégante, de la qualité des cuirs et de la plante encore en bonne santé dans le coin, parce que vous n'en aurez bientôt plus l'occasion…

Depuis votre bureau, vous pouvez consulter et créer des plans de vol, équiper vos avions, gérer les stocks de kérosène, téléphoner, lire votre courrier et bien sûr décider du moment où vous arrêtez de travailler.

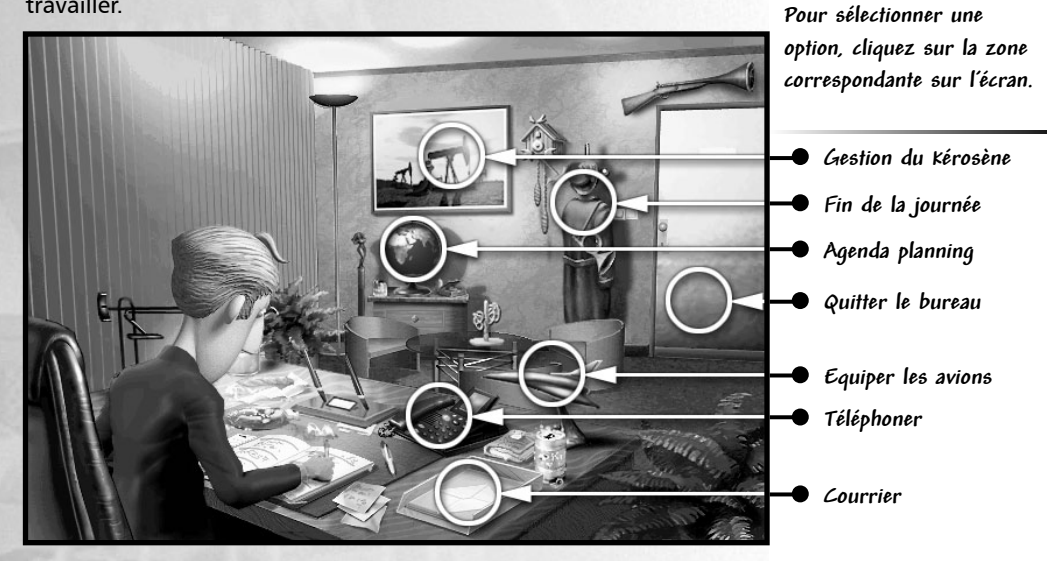

### **La première mission La première mission**

Dans votre première mission, votre tâche sera d'effectuer dix affrètements. L'argent que vous en tirez ou le nombre de personnes que vous transportez importe peu. La seule condition est d'effectuer tous les affrètements avant vos concurrents, sans quoi vous avez échoué.

Au début de la première mission, vous possédez deux avions et vous avez déjà accepté deux affrètements que vous pouvez immédiatement planifier et exécuter. Vous utiliserez l'agenda planning, dans lequel vous attribuerez les affrètements aux avions.

**Remarque :**

**La couleur du curseur change quand vous pouvez choisir une option...**

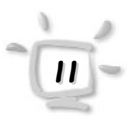

## **Planifier les premiers affrètements Planifier les premiers affrètements**

Vous pouvez accéder à l'agenda planning en cliquant d'abord sur le globe dans votre bureau puis sur l'agenda dans le coin inférieur gauche. Ce chapitre vous explique comment planifier les affrètements. Consultez le chapitre Agenda planning / Ordinateur portable pour une description détaillée de l'agenda planning.

**Planification d'affrètements grâce à l'agenda planning**

**12**

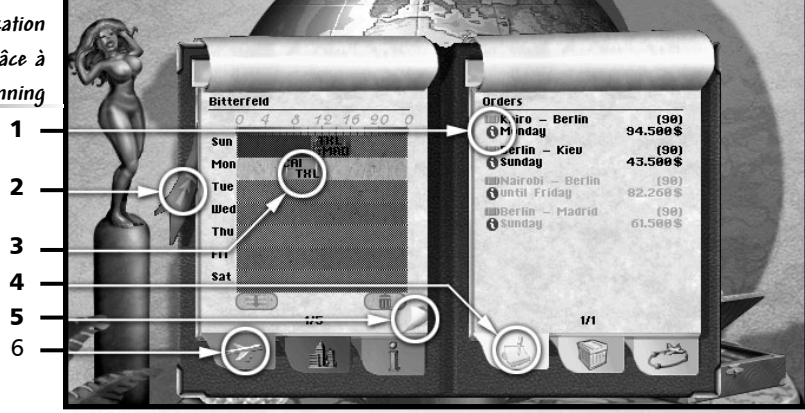

Dans le coin inférieur gauche, cliquez sur 6, pour afficher la liste de vos avions. Cliquez ensuite sur 4 pour voir la liste des affrètements déjà programmés.

Sur la gauche, vous devez maintenant choisir un avion qui convienne à au moins un des deux affrètements. Pour qu'un avion convienne, il faut qu'il :

- puisse transporter au moins autant de passagers que le nombre indiqué sur l'affrètement.

- ait suffisamment d'autonomie pour effectuer le vol sans ravitaillement.

- puisse effectuer l'affrètement à temps.

Les informations correspondant à chaque avion peuvent être obtenues en choisissant l'avion puis en cliquant sur 5. Les informations correspondant aux affrètements peuvent être obtenues en cliquant sur 1 (le  $\theta$  bleu). Pour revenir aux listes, cliquez 2.

Lorsque vous déplacez le curseur sur la liste des vols, les horaires correspondant sur la page de gauche sont mis en surbrillance, cela vous permet d'effectuer l'affrètement dans les délais.

Cliquez maintenant sur un des affrètements pour pouvoir déplacer l'icône verte qui lui correspond (3). Amenez-le dans la page de planning à gauche, sur l'une des zones en surbrillance, puis cliquez pour le placer à l'endroit désiré. Il vous sera ensuite toujours temps de choisir un autre créneau pour votre avion; il suffit de déplacer l'icône verte de l'affrètement à l'endroit voulu. Nous vous recommandons de planifier vos affrètements le jour même et le plus tôt possible, sans quoi vos concurrents gagneront la mission.

Si l'icône de l'affrètement est bordée de rouge quand vous la placez, c'est que l'affrètement est prévu trop tard et que, à moins de modifier le planning, vous devrez payer une pénalité sur le contrat. Corrigez le planning et amenez l'icône à un autre endroit pour pouvoir traiter la commande dans les délais. Tant que l'icône est toujours attachée au curseur, vous pouvez la ramener sur l'autre page par un clic droit, ce qui vous permettra ensuite de l'attribuer à un autre avion.

### **Observer les vols en partance Observer les vols en partance**

Une fois que vous avez planifié vos deux premiers affrètements dans l'agenda planning, vous pouvez observer les effets à l'aéroport. Allez dans le hall en cliquant sur la porte de votre bureau pour sortir.

Vérifiez tout d'abord que vos vols sont affichés sur le moniteur de l'aéroport tels que vous les avez organisés. Pour ce faire, cliquez sur n'importe quel moniteur dans l'aéroport…

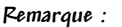

**Les vols sont bouclés deux heures avant leur départ. Un vol bouclé se reconnaît au petit cadenas sur son icône.**

#### **Attention :**

**Si un affrètement est effectué trop tard, ou s'il <sup>n</sup>'est pas effectué du tout, la pénalité définie au contrat est due…**

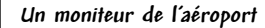

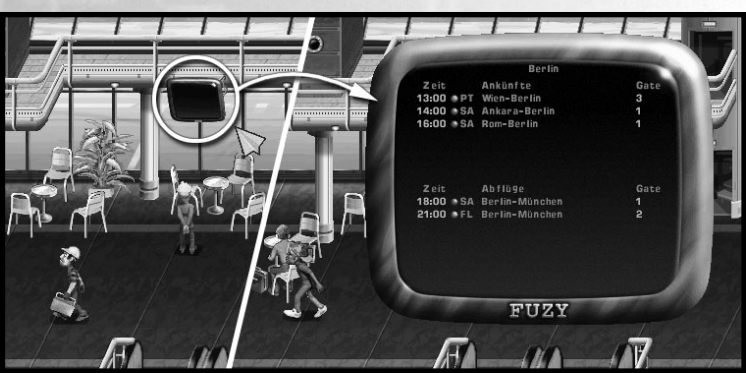

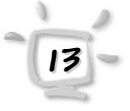

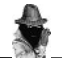

**Conseil :**

**Un double-clic rend les choses tellement plus rapides...**

Vous devriez au moins voir les deux vols que vous avez prévus au chapitre précédent, accompagnés des initiales de votre compagnie. Si ce n'est pas le cas, il y a trois explications possibles. Vous n'avez pas planifié tous vos vols comme indiqué plus haut (reportez-vous alors à votre agenda planning), vous n'avez pas planifié les vols sur le premier jour (le moniteur ne montre que les vols qui décollent le jour même), ou vous êtes rentré chez vous entre temps et les vols sont déjà partis.

**Les premiers passagers arrivent pour prendre leur billet et enregistrer leurs bagages.**

**A droite : les passagers peuvent embarquer environ 30 minutes avant le départ de leur avion.** 

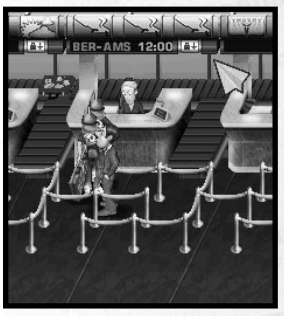

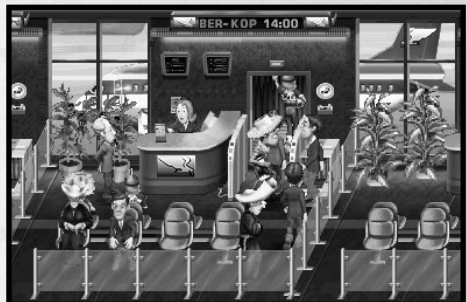

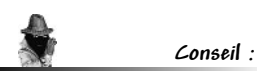

**Pour accélérer la vitesse de la partie, cliquez sur l'heure dans la barre de menu en bas de l'écran. Le temps passe plus vite tant que vous gardez le bouton de la souris appuyé.**

Contrairement à beaucoup d'autres simulations économiques, Airline Tycoon vous permet d'observer en détail les effets de vos décisions. Vous pouvez voir ce que font les passagers mais aussi ce qu'ils pensent. Regardez l'heure de départ  $\mathcal{C}_{\infty}$ de votre premier avion. Allez à votre comptoir à billets à gauche de l'aéroport. L'enregistrement des passagers peut commencer jusqu'à deux heures avant le décollage.

Quand le curseur est proche d'une personne, une bulle apparaît au-dessus d'elle. Ainsi, vous pouvez savoir ce que pensent les passagers mais aussi ce que pensent vos concurrents. Et pourquoi ne pas espionner d'autres personnages ?

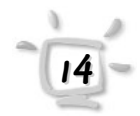

Une fois que vos premiers passagers ont leur billet, vous pouvez aller à la porte d'embarquement. C'est là que les passagers se rendent pour attendre le départ de l'avion. Bien entendu, les passagers n'aiment pas attendre trop longtemps. Il y a donc dans l'aéroport des boutiques, un musée et un café pour éviter qu'ils ne s'ennuient, et les toilettes sont comme par hasard juste à côté du café. Les magasins de l'aéroport sont très rentables, car les passagers ont toujours des liquidités avant de partir en vacances. Et puis s'ils n'en ont pas, il y a toujours la banque…

## **Encore huit affrètements... Encore huit affrètements...**

Pour achever la première mission, vous devez effectuer dix affrètements. Si vous ne nous croyez pas, vous n'avez qu'à appeler M. Uhrig, le directeur de l'aéroport. Il pourra à tout moment vous confirmer cette information.

Une fois ce chapitre terminé, il vous restera encore huit affrètements à effectuer. Vous devez d'abord les obtenir puis les planifier. Il y a plusieurs façons d'obtenir un affrètement. La première est d'aller aux agences de voyages de votre aéroport de départ. A l'agence Last Minute, vous obtiendrez des affrètements qui doivent être effectués rapidement mais qui sont nettement mieux rémunérés.

Allez aux agences de voyages de l'aéroport. Pour ce faire, vous n'avez qu'à cliquer, ou double-cliquer, sur le comptoir désiré et votre personnage s'y rendra automatiquement. S'il y a déjà un personnage au comptoir, vous devrez être patient et espérer que la concurrence n'a pas déjà pris les meilleurs morceaux.

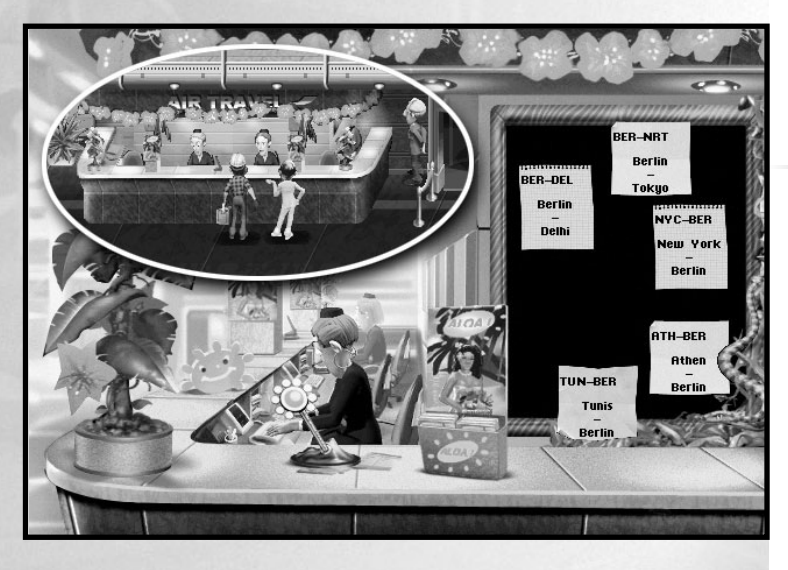

**Remarque :**

**Dans Airline Tycoon, il ne peut y avoir qu'un seul personnage à la fois dans une pièce.**

**Les affrètements à l'agence de voyages**

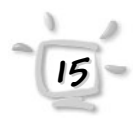

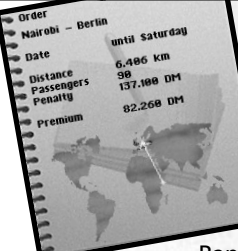

Une fois au comptoir, vous découvrirez les affrètements affichés au mur. Il est possible qu'ils aient tous été pris par vos concurrents. Dans ce cas, vous devrez revenir plus tard.

Déplacez le curseur sur les différents affrètements pour en connaître les détails. Si vous cliquez sur un affrètement, vous l'avez définitivement accepté.

Rappelez-vous que vous devrez payer une pénalité si vous n'êtes pas en mesure d'effectuer l'affrètement dans les conditions précisées. Cela signifie que vous ne pouvez pas prendre des affrètements au hasard, mais que vous devez d'abord les étudier attentivement. Comme vous n'avez au début que deux avions, vous devez vous assurer de pouvoir effectuer les affrètements à temps.

La deuxième manière d'obtenir des affrètements est par le biais de vos succursales. Pour ce faire, vous n'avez qu'à les appeler et leur demander quels sont les affrètements disponibles.

Une fois que vous avez obtenu de nouveaux affrètements, vous pouvez revenir à votre bureau et faire vos plans de vol dans l'agenda planning comme indiqué précédemment. Vous aurez sans doute à faire plusieurs fois la navette entre votre bureau et le comptoir pour achever la première mission.

### **Et ensuite ? Et ensuite ?**

Une fois la première mission achevée avec succès, l'ensemble des fonctions et des objectifs d'Airline Tycoon devraient vous être familiers. La prochaine étape sera de découvrir le fonctionnement des lignes dans le jeu. Cela vous permettra de remplir les autres missions avec succès. Nous vous recommandons d'ailleurs fortement de lire le chapitre sur les lignes.

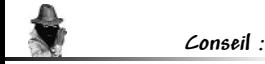

**Au bureau des ressources humaines, vous pouvez embaucher un conseiller logistique. Il vous sera de très bon conseil dans le choix des affrètements.**

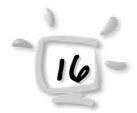

# **Lignes Chapitre 4**

**17**

Ouvrir des lignes est la chose la plus importante à faire dans Airline Tycoon. Sans lignes, vous ne pouvez pas mener votre compagnie au succès.

Dans Airline Tycoon, une ligne est la permission de voler entre deux aéroports. Contrairement aux affrètements, les lignes ne peuvent pas être perdues. Dès que vous avez assigné un avion à une ligne, il la prendra régulièrement, à moins que des circonstances défavorables ne l'en empêchent. Vous pouvez aussi emprunter la même ligne avec plusieurs avions pour satisfaire la demande.

Les lignes et les affrètements peuvent être planifiés une semaine à l'avance. Si vous prévoyez un affrètement et une ligne pour mardi dans le plan de vol, l'avion empruntera la même ligne le mardi suivant. L'affrètement, par contre, sera terminé dès que vous l'aurez effectué.

Cela signifie que vous pouvez, grâce aux lignes, concevoir pour chaque avion un plan de vol intelligent qui se répètera automatiquement toutes les semaines. Vous n'avez plus alors qu'à garder un œil sur la demande pour chaque ligne. Un avion qui n'est occupé qu'à moitié ne vous fera pas faire beaucoup de bénéfices.

### **Construire un réseau Construire un réseau**

Dans Airline Tycoon, vous pouvez créer un réseau mondial de lignes aériennes couvrant tous les aéroports. Tout ce dont vous avez besoin est de suffisamment d'argent dans votre caisse.

Au début du jeu, vous ne pouvez établir que des lignes qui partent de votre aéroport de départ. Une fois que vous avez établi une ligne, vous devez effectuer au moins 10 % de la demande journalière sur cette ligne. Si votre quota descend pendant un certain temps en dessous de cette valeur, vous perdez vos droits sur cette ligne et cela prend du temps pour rétablir la situation. Il est important de savoir que seulement trois compagnies peuvent emprunter une ligne en même temps. Si jamais un concurrent prend une ligne à votre place, les répercussions sur la croissance de votre entreprise peuvent être très graves.

Pour établir des lignes supplémentaires qui ne sont pas connectées à votre aéroport de départ, vous devez assurer au moins 20 % de la demande journalière sur cette ligne. Si par exemple votre aéroport de départ est Berlin et que vous effectuez la liaison Berlin-New York, vous devez transporter au moins 20 % des gens qui veulent aller de Berlin à New York pour pouvoir établir de nouvelles lignes à partir de New York.

#### **Lignes Chapitre 4**

En résumé : Vous devez transporter au moins 10 % de tous les gens qui veulent emprunter une ligne donnée, sinon vous perdez l'autorisation de l'emprunter. Vous devez transporter au moins 20 % des passagers pour une destination donnée pour établir une ligne à partir de cet aéroport vers d'autres aéroports. Il est donc impossible à un joueur de créer plusieurs routes " au cas où " pour bloquer les autres joueurs.

## **Administration des lignes Administration des lignes**

Vous trouverez l'administration des lignes sur le tableau d'affichage situé juste à côté du bureau de M. Uhrig (direction de l'aéroport). Cliquez sur le tableau pour y accéder.

L'administration des lignes vous permet non seulement d'établir de nouvelles lignes ou d'en abandonner d'anciennes et d'accéder à des données

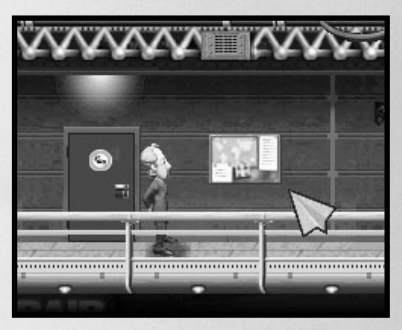

**Pour obtenir des informations sur vos concurrents, vous devez employer un informateur.** 

**Remarque :**

**18**

importantes, mais aussi d'obtenir des informations utiles sur vos concurrents et sur leurs lignes.

## **Informations sur les lignes Informations sur les lignes**

En déplaçant le curseur sur les lignes, les détails relatifs à chacune d'elles apparaissent en 1.

Pour pouvoir emprunter une ligne, votre avion doit avoir une autonomie au moins aussi importante que la distance couverte par la ligne.

La valeur "Demande journalière" indique le nombre de personnes qui voudrait emprunter cette ligne, en moyenne, et la valeur "Demande actuelle" indique le nombre de personnes qui voudrait l'emprunter en ce moment. Si la demande actuelle est supérieure à la demande journalière, cela signifie que la ligne ne tourne pas à plein rendement.

Le "Coût d'exploitation" vous indique le coût mensuel de l'utilisation de la ligne. Vous devrez le payer même si vous n'effectuez pas de vols sur la ligne.

La "Capacité" vous montre le pourcentage des passagers de cette ligne que votre compagnie traiterait.

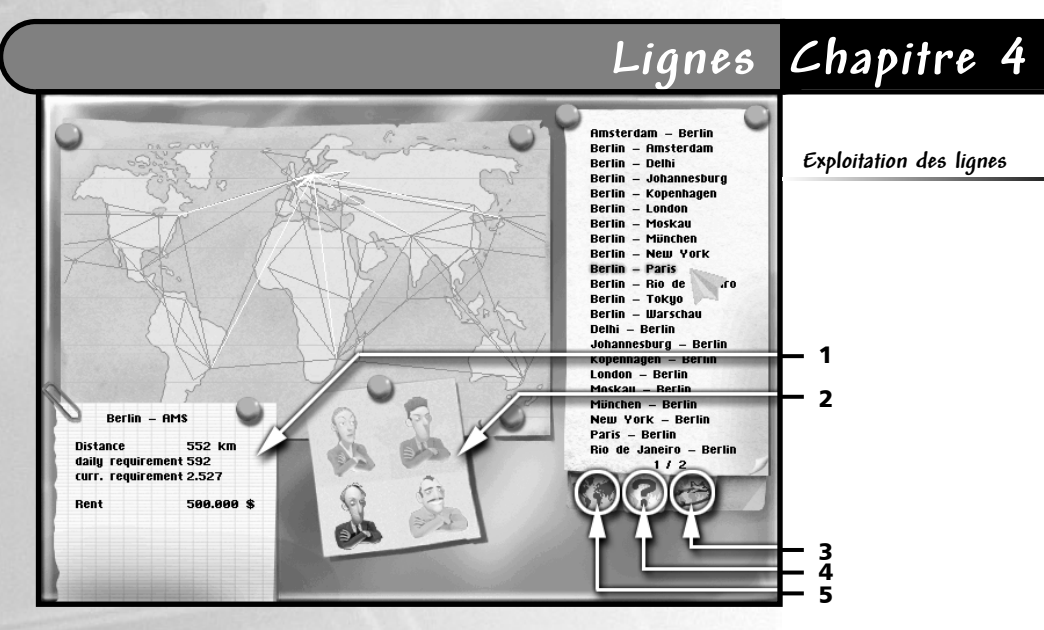

Si vous avez embauché un informateur, vous obtiendrez des informations supplémentaires. En bas de la fenêtre d'information, vous voyez les compagnies qui sont déjà sur cette ligne. Après le nom de la compagnie, vous découvrez également le quota de capacité de celle-ci, en pourcentage. En outre, vous pouvez visualiser le réseau de lignes d'un joueur particulier en utilisant 2.

A droite de l'écran, vous obtenez la liste de toutes les compagnies grâce à 5. 4 vous fournira la liste de toutes les lignes que vous pouvez établir et 3 celle des lignes que vous avez déjà établies. En cliquant sur une ligne, vous pouvez décider de l'exploiter ou de l'abandonner.

### **Prix des billets Prix des billets**

Vous pouvez modifier à votre guise les prix des billets pour chaque ligne. Pour cela, allez dans l'agenda planning ou sur l'ordinateur portable.

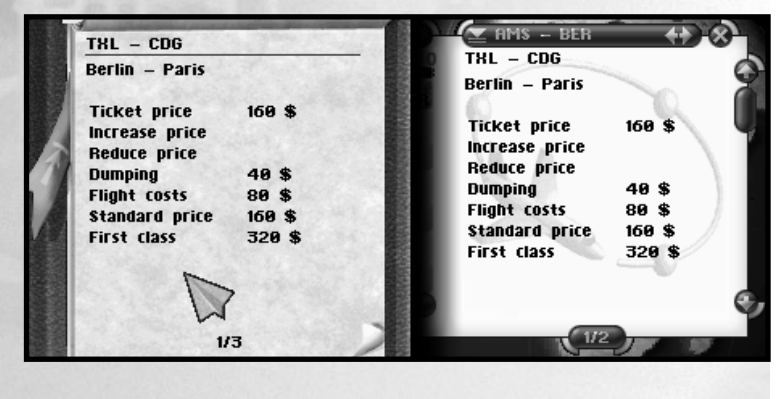

#### **Lignes Chapitre 4**

**20**

Passez à l'écran affichant la liste des lignes et cliquez sur l'icône  $\theta$ . Cliquez ensuite sur le prix que vous voulez modifier.

Avant de demander une fortune pour un billet, n'oubliez pas que le prix du billet a une influence considérable sur la fréquentation de votre ligne. De plus, le prix du billet aura une influence sur l'image de votre compagnie. Si vous vendez trop cher et que le service est mauvais, votre image se détériorera, en revanche, si vous pratiquez un prix raisonnable et que le service est bon, votre image s'améliorera.

## **Abandonner des lignes Abandonner des lignes**

Sur la deuxième page d'information sur les lignes (cf. *Prix des billets*), vous pouvez abandonner une ligne. Pour cela, cliquez simplement sur la commande correspondante.

Les lignes ne peuvent être abandonnées que si plus aucun avion ne les emprunte.

#### Informations importantes

Les informations suivantes se trouvent sur la page de l'agenda / ordinateur portable où vous pouvez abandonner des lignes.

Image : Image de la ligne exprimée en pourcentage, 100 % étant le meilleur score.

Rang : C'est l'ordre dans lequel la ligne a été acquise. Si cela indique 1, c'est que vous avez été le premier à établir cette ligne. Cette valeur a une influence sur le bon fonctionnement de la ligne. Si le rang est 3, deux de vos concurrents opèrent déjà sur cette ligne et ce sera donc plus difficile pour vous de l'exploiter que si vous aviez été le premier.

Demande : Nombre moyen de personnes qui attendent un vol.

Capacité (avion) : Cette valeur vous indique la capacité moyenne de vos avions en pourcentage. Une valeur de 50 % signifie qu'en moyenne les avions ne transportent que la moitié de leur capacité en passagers, et qu'ils peuvent donc mieux faire. Par contre, une valeur de 100 % indique que tous les vols sont complets.

# **Lignes Chapitre 4**

Capacité (ligne) : 100 % indique que tous les gens qui veulent emprunter cette ligne sont effectivement transportés. 50 % indique que seulement la moitié de ces personnes trouve une place sur un avion, et que par conséquent la moitié restante doit probablement traverser l'océan à la rame dans un canot pneumatique.

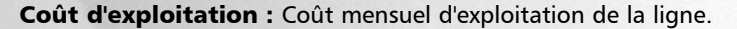

### **Lignes et passagers Lignes et passagers**

Ce n'est pas chose facile de convaincre le public de voler avec votre compagnie tout en faisant des bénéfices sur vos vols. Voici quelques paramètres et quelques conditions qui influent sur le succès de votre ligne :

Image de ces lignes : Chaque ligne a sa propre image. Vous pouvez améliorer cette image en ayant recours à une agence de publicité.

Image générale : D'autre part, le succès de vos lignes dépend de votre image générale. Cette image dépend à son tour de divers paramètres. Commander une campagne globale à l'agence de publicité est un des moyens de l'améliorer. De plus, la fréquence des pannes et la façon dont votre personnel traite les clients sont cruciaux. Vous devez donc vous assurer que vos avions sont régulièrement révisés et que votre politique salariale est adaptée.

Prix des billets : Voilà un autre point qui a une forte influence sur le nombre de passagers qui empruntent cette ligne à bord de vos appareils. Nous avons déjà indiqué plus haut comment modifier le prix des billets.

Horaire : L'horaire auquel vos avions empruntent une ligne est également important. Si vous ne proposez que des vols de nuit, votre ligne ne connaîtra pas un grand succès.

Fréquence : La fréquence à laquelle vous effectuez vos vols est elle aussi importante. Dans l'intérêt de vos passagers, il vaut mieux effectuer une liaison plus souvent qu'une ou deux fois par semaine. Vous n'apprécieriez pas trop que le métro ne passe que deux fois par semaine, n'est-ce pas ?

Concurrence : En général, vous devez être meilleur que vos concurrents. Souvenez-vous bien : les passagers vont comparer le service, le coût, la politesse de votre personnel et votre image avec ceux de vos concurrents. Ils décideront alors quelle compagnie est la plus intéressante. Si ce n'est pas la vôtre, ce sera celle d'un adversaire.

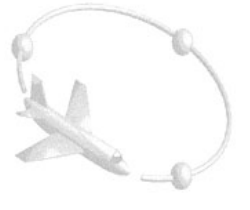

# **Affrètements Chapitre 5**

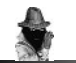

**Conseil :**

**Si vous avez un conseiller logistique, il vous fera un commentaire sur chaque affrètement. La rubrique Pénalité indique le prix à payer si l'affrètement n'est pas correctement effectué.** 

L'avantage qu'a votre compagnie à effectuer des affrètements, c'est qu'elle n'a pas besoin d'avoir des lignes ou des succursales pour le faire. Les affrètements vous sont donc très utiles au début du jeu, pour commencer à développer votre entreprise naissante avec un minimum de capitaux.

Toutefois, les affrètements demandent beaucoup de travail. Une fois acceptés, ils doivent être effectués dans les délais, à défaut de quoi vous devrez payer une pénalité.

Dans Airline Tycoon, il y a deux façons d'obtenir de nouveaux affrètements. Vous pouvez d'abord en obtenir par le biais de l'agence de voyages ou du comptoir Last minute dans le hall de l'aéroport. Pour ce faire, vous n'avez qu'à vous rendre au comptoir et sélectionner les affrètements qui vous intéressent.

La deuxième possibilité est de les obtenir grâce à vos succursales. Pour ce faire, vous n'avez qu'à appeler une de vos succursales et demander les affrètements disponibles. Ils vous aideront du mieux qu'ils peuvent puisque c'est quand même vous le patron.

## **Données de l'affrètement Données de l'affrètement**

Amenez votre personnage à l'agence de voyages ou au comptoir de dernière minute. Pour consulter les données des affrètements (sans

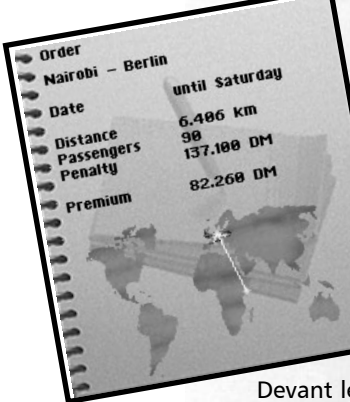

**22**

les accepter), déplacez la souris sur les différentes offres. Vous obtiendrez automatiquement une description détaillée de chaque affrètement.

La première ligne vous indique le vol à effectuer.

La date indique le jour où l'affrètement doit être effectué. Si, par exemple, elle indique " mardi ", c'est que l'affrètement doit être effectué mardi. Si elle indique " jusqu'à mardi ", vous devez effectuer l'affrètement avant mardi soir à minuit.

La " Distance " vous indique quelle autonomie votre avion doit avoir pour pouvoir effectuer l'affrètement.

Devant le titre " Passagers " se trouve le nombre de passagers qui ont réservé pour ce vol. L'avion utilisé pour cet affrètement doit pouvoir transporter au moins autant de personnes. Les affrètements ne peuvent pas être répartis sur deux avions.

# **Affrètements Chapitre 5**

La " Prime " est sans doute l'information la plus importante. C'est la somme que vous obtenez si vous effectuez l'affrètement dans les délais. N'oubliez cependant pas le kérosène, le personnel et l'entretien, qui eux aussi doivent être payés…

Pour accepter un affrètement, cliquez simplement sur le papier qui lui correspond. Attention ! Dès qu'un affrètement est accepté, vous ne pouvez pas l'annuler et vous devez l'effectuer dans les temps pour recevoir la prime. Si vous n'y arrivez pas, vous avez généralement une pénalité à payer. Il donc important de bien réfléchir avant d'accepter des affrètements…

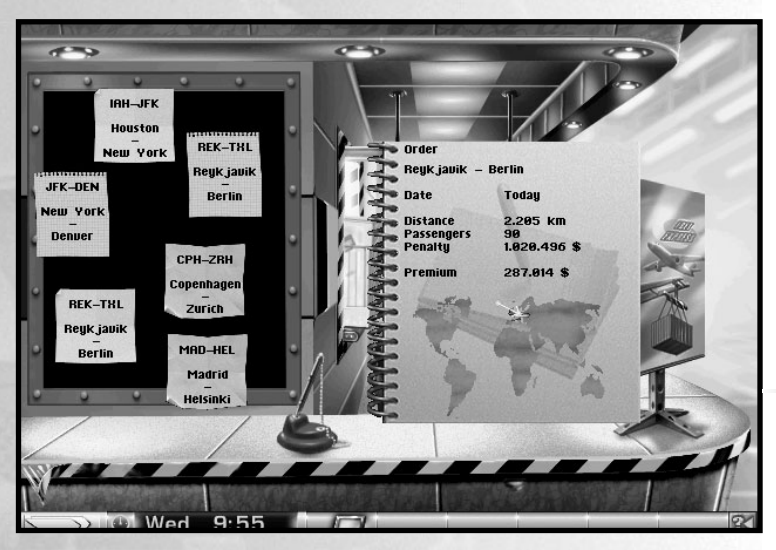

**Pourquoi ne pas tester les services d'un conseiller logistique ?**

**23**

## **Planifier les affrètements Planifier les affrètements**

Les affrètements peuvent être planifiés dans votre bureau grâce à l'agenda planning ou depuis n'importe où en utilisant l'ordinateur portable. Consultez la section concernant l'agenda planning pour plus de précisions.

# **Vols cargo Chapitre 6**

Les vols cargo sont disponibles au hangar, à l'extrémité gauche de l'aéroport. Le hangar, dirigé par Hermann Kranich, n'apparaît pas dans toutes les missions.

Helsinki

Frankfurt

SUO-THL Moscow Berlin

Cargo

Date

**Distance** 

Cargo<br>Penaltu

Chicago - Dancouver

Tuesdau

2.882 km

60 t<br>57.592 \$ 259.164 \$

FSR\_DKR

**Ankara** 

**Dakar** 

OBD-YUE Chicago **Uancouve** 

① Mon 9:11<br>\$ 2.794.820

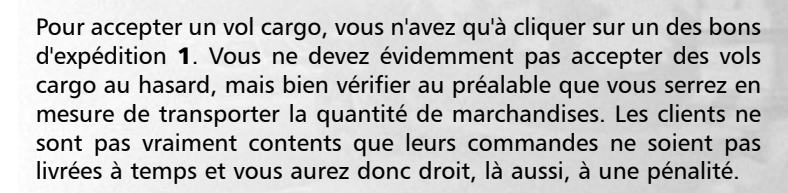

Sous 2, vous pouvez choisir entre affrètement, cargo et lignes. Les vols cargo se planifient exactement de la même manière que les lignes ou les affrètements. La seule différence est que vous devez regarder le poids du chargement au lieu du nombre de passagers.

**24**

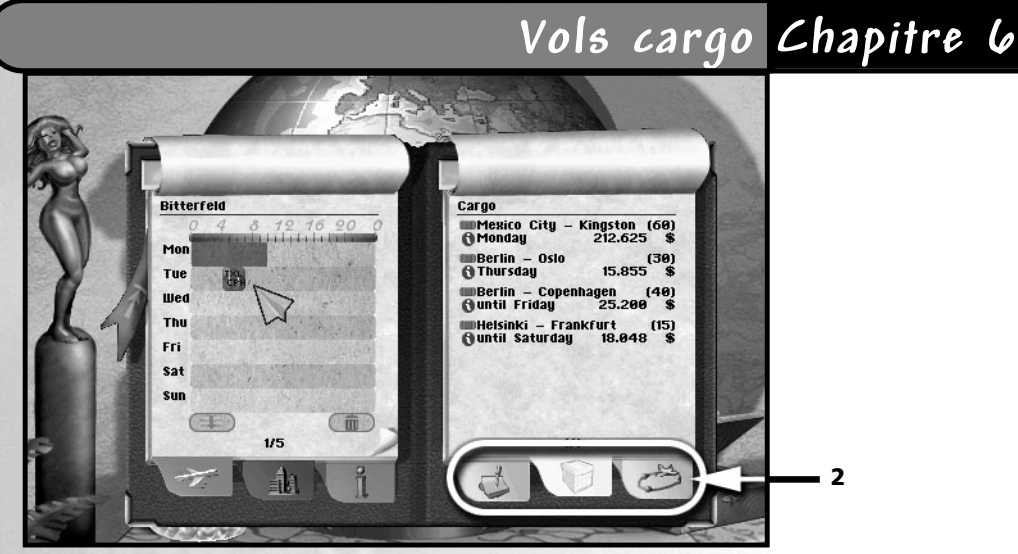

Vous trouverez les informations correspondantes sur la fiche technique de chaque avion.

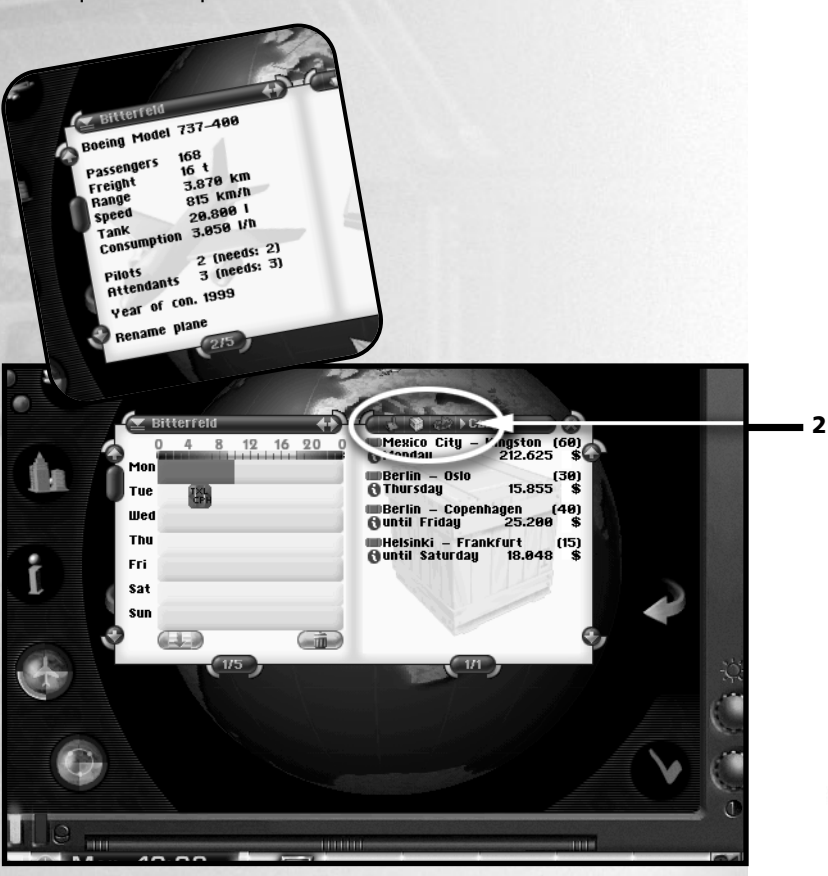

# **Agenda planning / Ordinateur portable Chapitre 7**

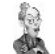

### **Remarque :**

**Les avions portent généralement le nom d'une ville, mais vous pouvez les renommer à votre goût…**

L'ordinateur portable est de loin l'outil le plus important pour le joueur. Il a les mêmes fonctions que l'agenda planning. Il a cependant l'énorme avantage d'être utilisable depuis n'importe quel endroit. Votre ordinateur portable a aussi quelques options supplémentaires.

Vous trouverez un ordinateur portable au Duty Free, aussitôt que ce dernier en aura en stock. Même si vous avez déjà un ordinateur, vous devriez vous intéresser de temps en temps à des modèles plus récents. Les ordinateurs portables présentés dans une brochure sont généralement déjà dépassés quand elle est publiée. Les fabricants n'ont de cesse d'améliorer les performances, et en particulier l'autonomie de la batterie…

Pour utiliser l'agenda planning, vous devez vous rendre à votre bureau et cliquer sur le globe. L'ordinateur portable peut quant à lui être utilisé n'importe où grâce au bouton correspondant situé dans la barre d'état.

**Agenda planning / Ordinateur portable** 

> 1 2 3

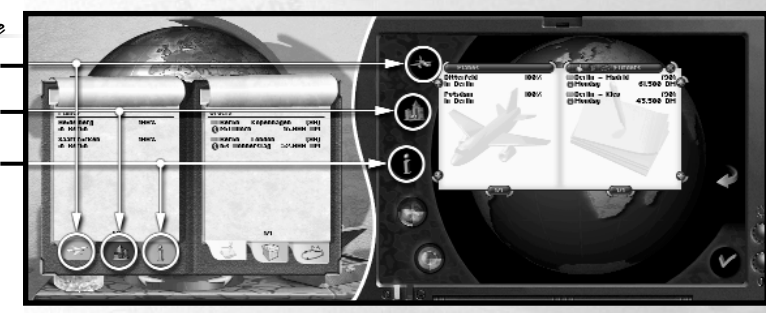

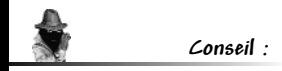

**Avec un informateur, vous pouvez savoir si un concurrent a déjà ouvert une succursale dans un aéroport particulier...**

**26**

Cliquez sur 1 pour afficher la liste de vos avions. Le titre "Darmstadt à Berlin 100 %", par exemple, indique qu'un avion nommé Darmstadt est actuellement à Berlin et que son état est à 100 %. Dans Airline Tycoon, les avions sortent de l'usine avec un nom de ville. Vous pouvez cependant changer le nom de vos avions.

Cliquez sur 2 pour afficher la liste de tous les aéroports. Les noms grisés indiquent que vous n'avez pas encore de succursale dans cet aéroport. Au contraire, les noms en noir indiquent que vous y possédez une succursale. Vous pouvez visualiser les informations correspondant à chaque aéroport en déplaçant le curseur sur les noms. En cliquant sur un nom, vous obtiendrez plus de détails sur les villes.

Si vous avez embauché le bon conseiller, 3 vous fournira des évaluations intéressantes.

# **Agenda planning / Ordinateur portableChapitre 7**

La plupart des thèmes occupent plusieurs pages. Utilisez 2 pour passer d'une page à une autre. 1 vous ramène au sommaire (mais vous pouvez aussi faire un clic droit).

En plus, sur l'ordinateur portable, vous pouvez utiliser 3 pour choisir vos avions.

## **Le planificateur de vols Le planificateur de vols**

La fenêtre la plus importante est sans aucun doute celle du planificateur de vols pour vos avions. C'est là que vous décidez des itinéraires, lignes ou affrètements, que vont effectuer vos avions.

Le plan de vol d'un avion peut se faire sur sept jours, mais cela ne veut pas dire qu'il ne vaut que pour cette semaine. Une ligne sera desservie au même horaire la semaine suivante, sauf évènements inattendus. Les

**Bitterfeld** 

Tue we

 $1/5$ 

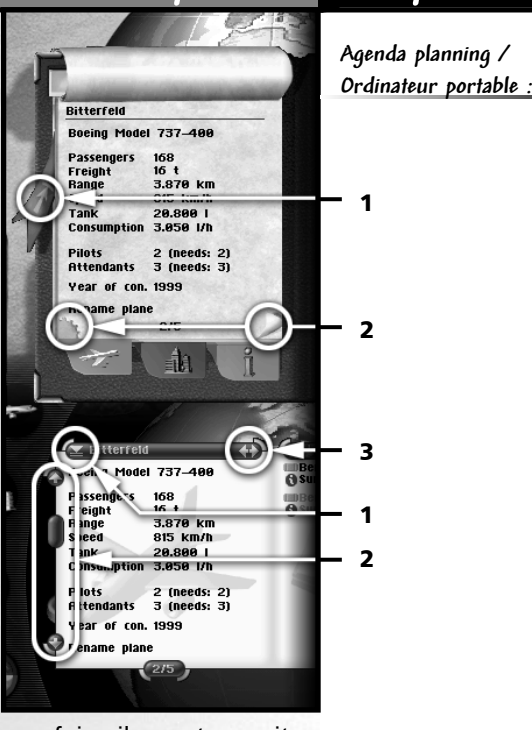

affrètements ne sont effectués qu'une fois, ils sont ensuite automatiquement effacés du plan de vol.

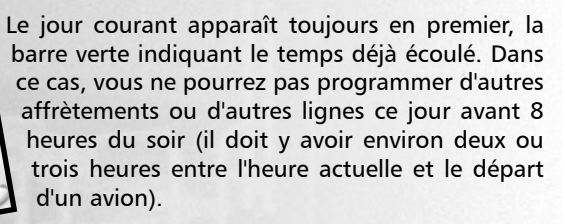

Les lignes sont représentées par des icônes bleues et les affrètements par des icônes vertes. Les icônes jaunes correspondent à des vols automatiques que vous ne pouvez modifier qu'indirectement. Ainsi, par exemple, si votre avion est à Munich et qu'il doit effectuer un affrètement de Berlin à Munich, il doit d'abord se rendre à Berlin, vide. Cela signifie qu'il vous faudrait repousser ou supprimer l'affrètement Berlin - Munich pour éliminer le vol automatique.

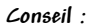

**Vous pouvez aussi déplacer un élément où vous le souhaitez en cliquant dessus et en le déplaçant tout en maintenant le bouton de la souris enfoncé. Essayez pour voir quelle méthode vous convient le mieux…**

## **Chapitre 7**

**Affrètements, vols cargo et lignes :**

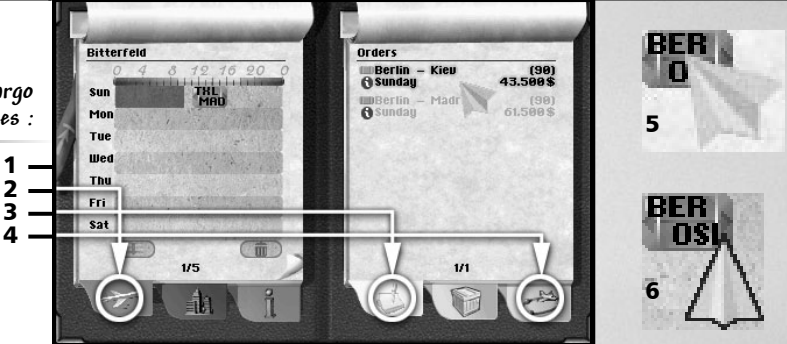

**Agenda planning / Ordinateur portable**

## **Organiser les affrètements, les vols cargos et les lignes les vols cargos et les lignes**

Vous pouvez accéder au plan de vol en cliquant sur l'icône d'avion 1 et en choisissant l'avion dans la liste.

Sur le côté droit, vous pouvez cliquer soit sur 2 pour afficher la liste des affrètements, soit sur 3 pour afficher la liste des vols cargos, ou encore sur 4 pour afficher la liste des lignes.

Pour organiser un affrètement ou une ligne, cliquez à droite sur la rubrique voulue (pas sur l'icône d'info bleue). Si vous avez fait ça correctement (5), une icône verte ou bleue est maintenant " attachée " à votre curseur. Vous pouvez maintenant la placer sur la page de gauche, sur le plan de vol. Et voilà !

Comme alternative, vous pouvez maintenir la touche Maj enfoncée pour programmer une même ligne plusieurs fois. N'oubliez pas que les lignes peuvent être programmées autant de fois que vous le voulez, mais pas les affrètements.

Une fois vos affrètements et vos lignes planifiés, vous pouvez toujours les modifier ou les supprimer en cliquant sur l'icône correspondante sur le plan de vol. Vous pouvez placer le vol ailleurs sur le plan ou bien l'enlever du plan par un clic droit.

Vous pouvez également déplacer directement les icônes à l'intérieur du plan de vol en cliquant sur les bords (6). Essayez aussi de faire la même chose en maintenant la touche Maj enfoncée.

Cette icône vous permet de dupliquer un plan de vol déjà existant sur l'ensemble de la semaine. Les lignes planifiées couvriront le plan hebdomadaire jusqu'à ce qu'il soit complet.

Cette icône vous permet d'effacer totalement le plan de vol actuel. Les affrètements qui sont déjà planifiés en seront donc retirés et devront être replacés dès que possible !

**Conseil :**

**Vous pouvez aussi déplacer les éléments où vous le souhaitez en cliquant dessus et en le déplaçant tout en maintenant le bouton de la souris enfoncé. Essayez pour voir quelle méthode vous convient le mieux…**

**Remarque :**

**Le planificateur de vol montre toujours les sept jours à venir...**

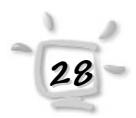

# **Agenda planning / Ordinateur portable Chapitre 7**

## **Ordinateur portable Ordinateur portable ou agenda planning ? ou agenda planning ?**

Comme nous l'avons précisé plus haut, l'ordinateur portable présente des avantages que n'a pas l'agenda planning. Le premier, c'est que vous pouvez consulter et modifier vos plans de vol depuis n'importe quel endroit, alors qu'avec l'agenda, vous ne pouvez le faire que depuis votre bureau. Or, pendant le jeu, vous découvrirez à votre grand regret que vous passerez des jours entiers sans même vous rendre à votre bureau !

Le deuxième avantage est que vous pouvez ouvrir plusieurs fenêtres en même temps. Cela vous permet d'ouvrir les plans de vol de plusieurs avions pour pouvoir transférer les affrètements/lignes d'un plan à un autre.

Vous vous rendrez aussi compte que les outils de navigation sont plus pratiques. Les informations peuvent être rappelées bien plus rapidement que sur l'agenda et, vous le savez, le temps c'est de l'argent.

La visualisation des lignes sur le globe pourra elle aussi vous être très utile. Sur l'ordinateur portable, il y a deux boutons multifonctions à cet effet. Chaque bouton est divisé en trois zones colorées, et chaque zone correspond à un joueur. Au début, vous ne pouvez utiliser que vos propres boutons. Mais dès que vous embauchez des informateurs, les autres boutons vous fournissent des informations essentielles sur vos concurrents.

> Grâce au premier bouton multifonctions, vous pouvez afficher les avions sur le globe. Vous les verrez dans leur position actuelle, même s'ils sont en vol. S'il s'agit d'un de vos avions, vous pouvez cliquer dessus pour visualiser son plan de vol.

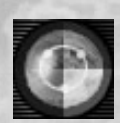

 $\left| \cdot \right|$ 

Grâce à cet autre bouton, vous pouvez aussi afficher les lignes (les vôtres et celles de vos concurrents) sur le globe. En cliquant plusieurs fois, vous passez des grandes aux petites lignes.

### **Succursales Chapitre 8**

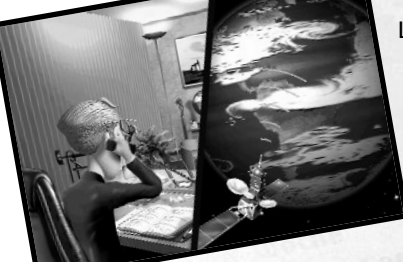

La première utilité des succursales est de faire connaître votre compagnie à un maximum de monde. Plus il y aura de gens qui connaîtront votre compagnie, plus vous aurez de clients. Les succursales ne remplacent cependant pas la publicité. Une bonne stratégie consiste à faire régulièrement de la publicité tout en développant votre réseau de succursales.

L'autre intérêt des succursales est qu'elles peuvent vous approvisionner en affrètements. Autrement dit, avec des succursales vous ne vous limitez plus aux quelques affrètements qu'il faut arracher à vos adversaires dans votre aéroport de départ. En outre, si vous avez un téléphone portable, vous pouvez vous éviter beaucoup de courses à droite et à gauche (bon, ça ne plaira certainement pas à votre prof de gym, mais on ne peut pas plaire à tout le monde !).

**Nous ne pouvons vous garantir l'exactitude des bulletins météo !**

**Remarque :**

Pour recevoir des affrètements de vos succursales, vous n'avez qu'à les appeler. Vu que vous êtes le patron, vous recevrez immédiatement les informations souhaitées et vous pourrez sans attendre les incorporer à votre agenda / ordinateur portable.

Vos succursales peuvent également vous renseigner sur les conditions météorologiques. Cette option est particulièrement utile si vous avez prévu de partir en vacances dans ce pays-là et que vous désirez vérifier que le temps est à votre goût.

### **Louer de nouvelles succursales Louer de nouvelles succursales**

**Remarque :**

**Il ne peut y avoir que trois succursales dans un aéroport ; il y a donc toujours un joueur qui reste sur le carreau !** Les offres de nouvelles succursales sont gérées par M. Uhrig, à la direction de l'aéroport. Allez à son bureau et cliquez sur le tableau d'affichage sur le mur du fond. Si vous voulez louer une des succursales, vous n'avez qu'à cliquer sur le papier correspondant.

A ce stade, vous n'avez pas encore loué la succursale, vous avez seulement fait une offre pour celle-ci. Après 18 heures, M. Uhrig décide quelle offre il accepte, et donc qui obtient la succursale. Jusqu'à cette échéance, chaque joueur peut surenchérir autant de fois qu'il le désire.

Toutes les succursales ne sont pas forcément toujours disponibles. Nous vous conseillons donc de venir voir régulièrement les disponibilités, car la concurrence ne dort pas.

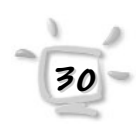

Contrairement à d'autres activités (le développement de jeux, par exemple), le coût du personnel n'est pas ce qui passe en premier pour une compagnie aérienne. Les avions sont très chers et ils représentent la dépense la plus importante. En dépit de cela, vous devez prêter attention à vos employés. En effet, les fautes commises par des employés incompétents peuvent coûter très cher et puis, heureusement, aucun avion n'est encore capable de voler tout seul.

Dans Airline Tycoon, vous aurez à gérer trois groupes d'employés différents : les conseillers, les pilotes et les hôtesses & stewards.

### **Conseillers Conseillers**

Au bureau des ressources humaines, vous pouvez embaucher des conseillers pour obtenir un soutien précieux. Les conseillers sont généralement très bien payés, mais ils vous fournissent en échange des informations de grande importance. Dans la mesure du possible, essayez d'embaucher un maximum de conseillers, lesquels pourront vous aider dans bien des domaines.

Il y a deux types de conseillers dans Airline Tycoon. Les conseillers " actifs " apparaissent en bas à droite de l'écran et vous fournissent des informations pertinentes au moment opportun. C'est le cas, par exemple, du conseiller logistique qui apparaît toujours quand le curseur passe sur un affrètement. Les conseillers " passifs " quant à eux travaillent dans l'ombre mais leur aide est tout aussi importante. Ainsi, le conseiller financier se charge de vous obtenir les meilleurs taux d'intérêt à la banque.

Il existe des conseillers pour les ressources humaines, le prix du pétrole, les avions, les lignes, les affrètements, la finance, la sécurité, la forme et l'information. Aucun d'entre eux n'est indispensable mais ils vous simplifieront grandement la vie.

### Voici les conseillers que vous pouvez embaucher dans Airline Tycoon :

### **Conseiller ressources humaines**

Il vous donnera un avis pertinent sur les candidats dès que vous vous rendrez au bureau des ressources humaines pour consulter les candidatures. Faites très attention au conseiller que vous embauchez : des informations erronées émanant d'un conseiller incompétent peuvent faire couler votre compagnie !

**Conseil :**

**Faites attention à ne pas baser votre choix uniquement sur la grille des salaires ! La formation joue, elle aussi, un rôle important…**

#### **Informateur**

Un bon informateur vous fournira des informations détaillées sur vos chers concurrents à bien des niveaux. Avec l'ordinateur portable, vous pouvez consulter tout le réseau des lignes, y compris celles de vos concurrents. A l'administration des lignes (le tableau à l'entrée du bureau de M. Uhrig), vous trouverez des informations détaillées sur les lignes de vos concurrents, comme si c'était les vôtres. Et ce n'est pas tout, l'informateur aura bien d'autres occasions de vous venir en aide. Alors vous voyez, quelqu'un qui n'a pas d'informateur manque vraiment d'ambition !

#### **Conseiller kérosène**

Il y a deux façons de tester la qualité d'un carburant : le goûter soimême (attention, ça rend dépendant) ou employer quelqu'un pour cette tâche déplaisante. Il vous aidera à acheter le bon kérosène chez Petrol Air et vous avertira si la qualité n'est pas à la hauteur. C'est une aide que vous ne devriez pas sous-estimer, un mauvais carburant est souvent à l'origine des pannes d'avion.

#### **Expert aéronautique**

Acheter des avions d'occasion est une affaire délicate, d'autant plus qu'il s'agit de grosses sommes d'argent. Nous vous conseillons donc d'embaucher un expert aéronautique avant d'aller visiter le musée. Il vous aidera à faire le bon choix.

#### **Conseiller lignes**

Le conseiller lignes vous donne des conseils utiles sur les lignes. Allez simplement à l'administration des lignes et déplacez le curseur sur les différentes lignes.

#### **Conseiller logistique**

**32**

Il vous aidera à choisir les affrètements les plus intéressants à l'agence de voyages et au comptoir de dernière minute. N'oubliez pas : les pénalités que vous devez payer en cas d'échec sont très élevées…

#### **Conseiller financier (passif)**

Le conseiller financier n'aura de cesse de harceler votre banque pour que vous obteniez les meilleurs taux d'intérêt. Cela dépend bien sûr de la qualité de votre conseiller financier, qui lui-même dépend de votre choix d'un bon conseiller ressources humaines. En outre, il pourra commenter votre situation financière.

### **Chef de la sécurité (passif)**

Les prix que vous négociez seront plus à votre avantage dès que vous aurez embauché un chef de la sécurité. Comment fait-il ça ? Et bien, les personnes spécialisées dans la sécurité ne sont rien d'autre que des gardes du corps et arrivent donc très bien à faire comprendre votre importance aux gens avec qui vous négociez.

#### **Prof de gym (passif)**

Vous devriez surveiller votre forme et employer un prof de gym. Vous n'aurez pas uniquement l'avantage de vivre (ou survivre) un peu plus longtemps, mais vous vous déplacerez aussi plus rapidement. Essayez donc…

### **Pilotes et personnel navigant Pilotes et personnel navigant**

Selon la mission que vous jouez, vous aurez des avions différents au début de la partie. Ils ont suffisamment de pilotes, d'hôtesses et de stewards, mais dès que vous aurez les quelques fonds nécessaires pour acheter de nouveaux appareils, vous devrez aussi embaucher du personnel navigant.

#### Embauche de personnel

Pour embaucher du personnel, allez voir Mlle Selig au bureau des ressources humaines. Demandez-lui de vous montrer le dossier des candidatures. Dans ces fichiers, Mlle Selig range toutes les candidatures qui arrivent chez vous (ce qu'elle a d'ailleurs mis du temps à apprendre, n'étant pas d'une nature très ordonnée).

Cliquez sur 3 pour consulter la page suivante. Cliquez sur 1 pour revenir à la page précédente. Si une candidature vous intéresse, vous pouvez cliquer sur "

Embaucher " 2 pour embaucher la personne. Mlle Selig tamponnera la candidature en question.

Comme premier acte éminemment officiel, nous vous conseillons l'embauche d'un conseiller ressources humaines qui, par la suite, vous aidera à choisir le bon personnel. La question de savoir qui choisira le conseiller ressources humaines est sans doute déjà parvenue à votre esprit fécond. Et bien, sans passer par quatre chemins, vous vous débrouillerez vous-même !

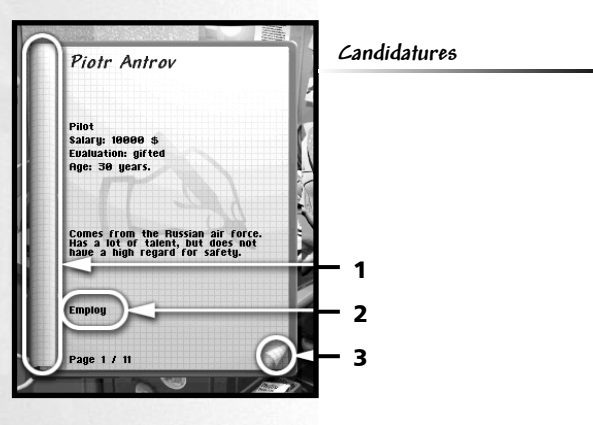

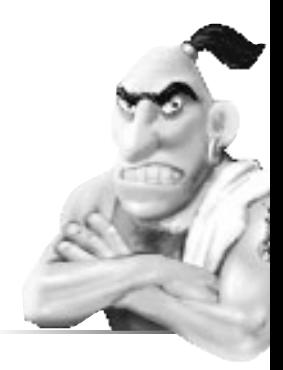

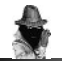

**Conseil :**

**Les avions qui manquent de personnel sont surlignés en rouge dans l'ordinateur portable.** 

Dès que vous employez un pilote, une hôtesse ou un steward, il est affecté à un avion qui n'a pas encore tout son équipage. Vous pouvez directement vérifier sur l'ordinateur portable si vous avez besoin de plus de personnel. Si vous n'avez pas encore acheté ce formidable outil, vous devrez d'abord vous rendre à votre bureau et consulter l'agenda planning. Dans le cas où vous emploieriez un conseiller ressources humaines, il pourra vous dire combien de personnes il vous manque ou combien de personnes ont été embauchées en trop.

### Gestion du personnel

Au bureau de M. Hagedorn, vous pouvez gérer le personnel de votre compagnie. Il est très méticuleux et vous pouvez avoir totalement confiance en lui.

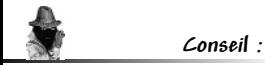

**Lorsque vous désirez vendre des avions, pensez toujours à consulter le nombre de vos employés.** 

Vous pouvez aussi demander à M. Hagedorn d'augmenter ou de baisser de 10 % les salaires de tous les employés. Une augmentation de salaire sera bien sûr une source de motivation pour vos employés (et de grande dépense pour vous), mais une baisse de salaire, c'est une autre affaire. Si vous faites beaucoup de bénéfices et que vous réduisez les salaires, vos employés ne vont pas du tout apprécier.

Vous pouvez augmenter ou baisser le salaire d'un employé en particulier ou même le renvoyer, en utilisant les mystérieux dossiers du personnel. En outre, vous pouvez transférer les pilotes sur des avions différents.

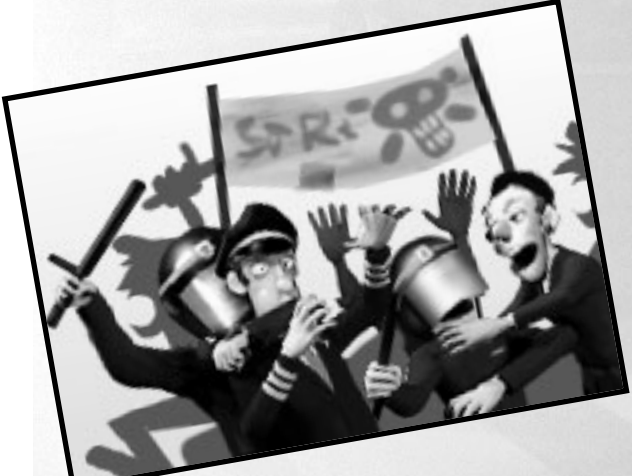

**34**

# **Avions Chapitre <sup>10</sup>**

**35**

Que serait une compagnie aérienne sans avions ? Vous pouvez trouver la réponse à cette question en enlevant les roues de votre voiture (les quatre !) et en vous demandant : " Que devient ma voiture sans les roues ? " Nous avons nous-mêmes fait ce test et nous sommes arrivés à la conclusion qu'il fallait mettre des avions dans Airline Tycoon. Depuis, on a quand même pensé à remettre les roues !

Si vous jouez une partie standard ou une des missions, votre compagnie possède au départ deux avions. Ce ne sont peut-être pas des avions dernier cri et ils ne sont peut-être pas en parfait état, mais ils vous aideront à vous lancer dans les affaires.

Vous pouvez acheter des avions d'occasion à bas prix au musée ou bien vous offrir les derniers modèles disponibles chez le courtier en avions. Consultez le chapitre sur l'aéroport pour plus d'informations sur les lieux et les entreprises.

### **Gestion des avions Gestion des avions**

Vous pouvez gérer vos avions grâce à l'agenda planning ou à l'ordinateur portable. Consultez la section *Agenda planning / Ordinateur portable* pour plus d'informations.

### **Maintenance des avions Maintenance des avions**

Statistiquement, l'avion est le moyen de transport le plus sûr. Une des raisons à cela est que les compagnies aériennes dépensent des sommes colossales pour l'entretien de leurs avions car elles savent que la plus petite erreur peut avoir de graves conséquences.

Mais de temps à autres, les petites compagnies ne résistent pas à la tentation d'essayer d'économiser de l'argent là où il ne le faudrait pas. Pourquoi acheter des pièces neuves si les pièces d'occasion suffisent ? Pourquoi entretenir les avions toutes les semaines alors qu'on peut le faire tous les mois ? En jouant à Airline Tycoon, vous aurez bien assez tôt les réponses à ces questions !

C'est à l'atelier, au fond à gauche de l'aéroport, que vous définissez le type d'entretien que recevront vos avions. Consultez la section sur *Atelier* du chapitre *Aéroport* pour plus d'informations.

#### **Avions Chapitre 10**

### **Equipement des avions Equipement des avions**

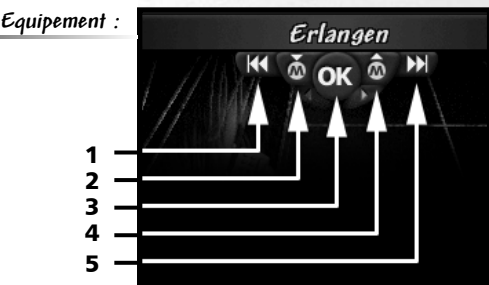

Lorsque vous achetez un avion, il possède toujours l'équipement standard, mais cela n'est pas toujours suffisant pour l'image que vous voulez donner à votre compagnie ou à une ligne donnée. Dans Airline Tycoon, on peut donc équiper individuellement ses avions.

Cliquez simplement sur l'avion qui est sur votre bureau pour accéder au bon écran.

En cliquant sur 1 et 5, vous pouvez voir l'équipement de chaque avion.

Avec 2, vous pouvez enregistrer vos paramètres actuels et les modifier ultérieurement avec 4. Cette option est très utile si vous voulez équiper plusieurs avions de la même manière. Cliquez sur 2 pour enregistrer l'équipement, sur 1 et 5 pour accéder aux différents avions et sur 4 pour utiliser les paramètres d'équipement préalablement choisis.

En cliquant sur 3, vous quittez l'écran pour revenir à votre bureau. Vous n'avez pas besoin de cliquer sur 3 à chaque fois que vous voulez enregistrer les paramètres en cours.

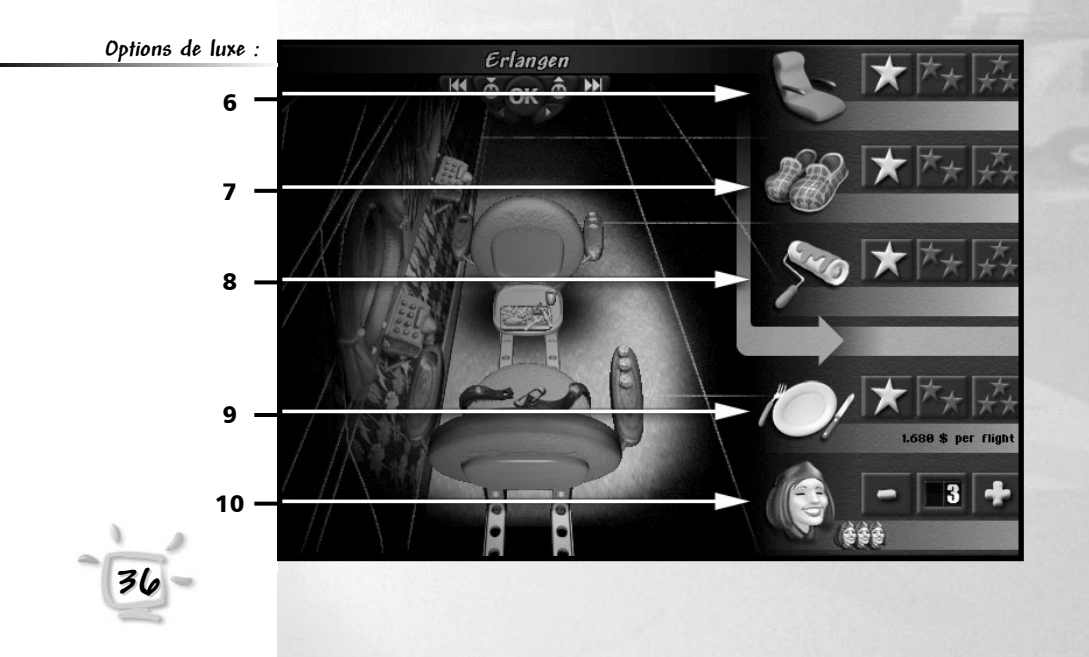
## **Avions Chapitre <sup>10</sup>**

Vous trouvez à droite les diverses options d'équipement pour vos avions.

- 6 **Confort des sièges.** Si votre derrière vous fait mal après un vol, vous pouvez être sûr d'avoir eu la plus mauvaise qualité ! Si vous avez dormi pendant tout le voyage, vous étiez probablement assis dans un fauteuil de luxe 3 étoiles.
- 7 **Equipement de luxe.** Le modèle à 1 étoile est à peu près aussi luxueux que la soute à bagages. Avec le modèle à 2 étoiles, vos passagers pourront au moins écouter de la musique ou les nouvelles (sur les catastrophes aériennes) ! Et avec le plus joli modèle, ils auront droit à la totale : télévision, champagne et confort matériel ultime.
- 8 **Ambiance.** Au niveau le plus bas, il n'y a pour ainsi dire aucune atmosphère. Vos passagers souffriront d'une grave perte du sens de l'orientation accompagnée de nausées persistantes. La version 3 étoiles offre quant à elle l'ambiance la plus agréable. Vos passagers en seront très satisfaits.
- 9 **Repas.** Cette option vous permet de changer la qualité et la quantité des repas. Avec 1 étoile, la quantité servie est digne de la cuisine nouvelle et le choix des produits est tout à fait discutable. Le niveau intermédiaire promet un repas à la hauteur de ce que vous avez l'habitude de manger à la maison, et avec 3 étoiles les passagers peuvent choisir leur plat préféré à la carte.
- 10 **Hôtesses et stewards.** Cette option offre la possibilité de modifier le nombre d'hôtesses et stewards qui accompagnent le vol. N'oubliez pas d'embaucher suffisamment de personnel.

Les options d'équipement de 6 à 8 se paient en une fois sur une base fixe. Par contre, les options 9 et 10 entraînent constamment des coûts supplémentaires et sont donc difficiles à calculer.

La qualité de l'équipement est mesurée avec des étoiles:

1 étoile correspond à l'équipement le plus bas et 3 étoiles correspondent au meilleur équipement. Le choix actuel est toujours indiqué par des étoiles dorées.

Les modifications sont faites à l'atelier dès que l'avion atterrit à un aéroport.

**Conseil :**

**Avec un bon équipement, vous pouvez essayer d'augmenter le prix des billets. Le luxe, ça se paie !**

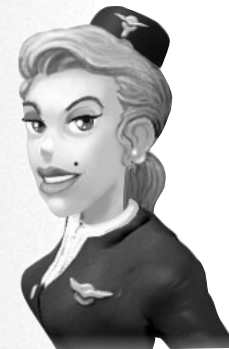

#### **Avions Chapitre 10**

Dans *Airline Tycoon,* vous avez la possibilité de modifier l'équipement technique de vos avions.

Pour accéder aux nouvelles options, entrez d'abord dans l'écran " Equiper les avions " tel qu'indiqué à la page 36. A partir de là, vous pouvez changer l'équipement technique en cliquant sur 1. En cliquant sur 2, vous revenez sur la page d'équipement intérieur.

Sous le chiffre 3, vous pouvez changer les pneus de votre avion. Quand vous le faites, n'oubliez pas de penser à la saison pour assurer une sécurité optimale.

Sous le chiffre 4, vous pouvez choisir entre différents moteurs. Evidemment, les moteurs les plus efficaces, qui sont plus sûrs et plus silencieux, sont les plus chers, mais vos passagers sauront apprécier.

Sous le chiffre 5, le niveau de sécurité peut être modifié. Nous savons tous grâce à la radio et à la télévision qu'un niveau de sécurité médiocre coûte moins cher mais ne contribue pas toujours à une bonne image de la compagnie.

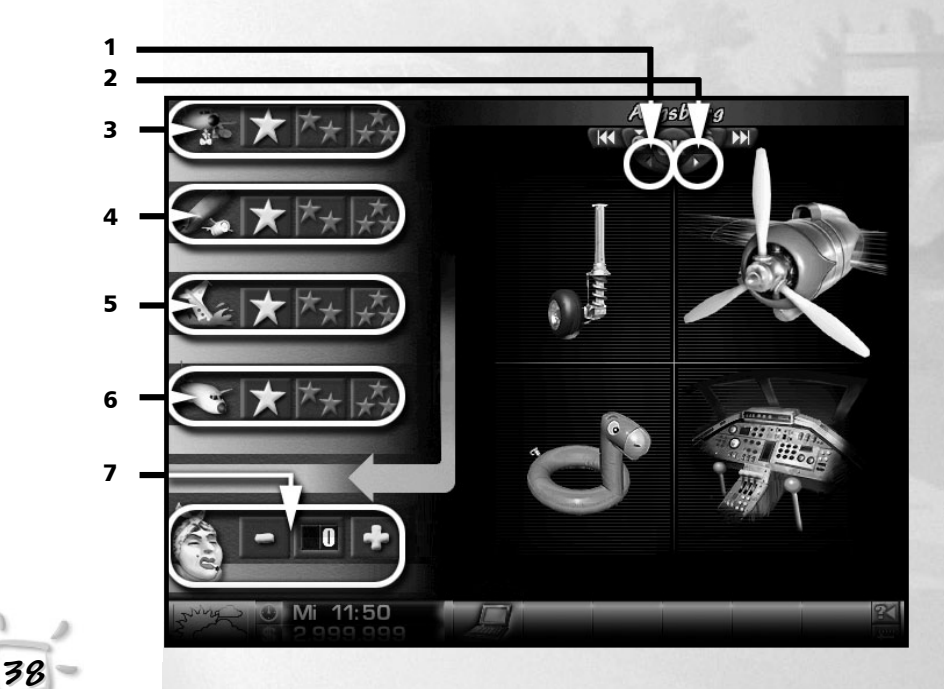

## **Avions Chapitre <sup>10</sup>**

**39**

Sous le chiffre 6, vous pouvez choisir entre différents types de cockpits. Ils sont très différents d'un équipement à l'autre. Un équipement moderne doit avoir un effet relaxant sur vos passagers…

Enfin, sous le chiffre 7, vous pouvez décider de la taille de l'équipe de nettoyage. Bien sûr, cela aussi contribue à la sécurité. Vous n'avez jamais glissé sur une peau de banane ?

Dans Airline Tycoon, l'aéroport de départ a une très grande importance. Vos bureaux, ainsi que ceux de vos concurrents, sont basés ici. Toutes les entreprises et autres commerces dont vous avez besoin s'y trouvent et vous pouvez vous déplacer librement pour espionner vos passagers ou vos concurrents.

### **Développement de l'aéroport Développement de l'aéroport** <sup>1</sup>

Si les affaires vont bien, il arrivera un jour où vous manquerez de portes d'embarquement. Il vous faudra alors poser votre candidature auprès de M. Uhrig, le directeur, pour des extensions. Bien sûr, il n'agrandira pas l'aéroport gratuitement mais vous enverra plutôt une jolie facture.

Vous trouverez une évaluation statistique de l'utilisation de vos portes dans l'agenda et sur l'ordinateur portable. Gardez un œil attentif sur ces portes pour éviter qu'elles ne soient trop encombrées sans que vous en soyez informé.

### **Bureau** 2

Comme toutes les pièces d'administration, votre bureau personnel se trouve à l'étage de l'aéroport. Vous reconnaîtrez votre bureau grâce à la plaque de votre compagnie à côté de la porte et à la lumière correspondant à la couleur de votre compagnie. Qui donc voudrait rentrer par erreur dans le bureau d'un concurrent ! Vous trouverez une description détaillée de votre QG dans le chapitre *Votre première partie*.

### **Bureau des ressources humaines Bureau des ressources humaines** 3

Le bureau des ressources humaines est aussi facile à repérer que votre propre bureau. Le logo de votre compagnie est accroché à côté de la porte et la lumière est aux couleurs de votre compagnie. Il est toujours situé juste à côté de votre bureau. Ce bureau des ressources humaines, vous l'aurez deviné, n'est pas celui où l'on boit un café en regardant la télévision. C'est là que vous gérez votre personnel. Découvrez comment il fonctionne dans le chapitre *Ressources humaines*.

### **Télescope Télescope** <sup>4</sup>

Grâce au télescope, situé en haut à gauche de l'aéroport, vous pouvez savoir où vous en êtes face à vos trois concurrents. La vue peut changer selon la mission. Le coût d'utilisation du télescope est automatiquement débité de votre compte.

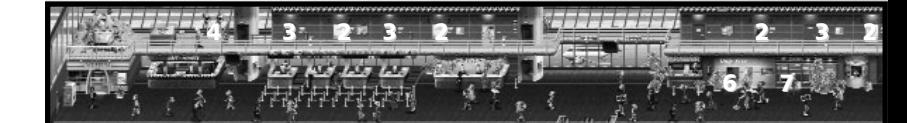

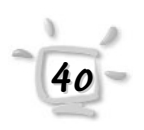

### **Courtier en avions Courtier en avions** 5

L'antre des courtiers en avions Makel & Fils est un bien étrange endroit ! Vous n'avez qu'à jeter un coup d'œil à l'entrée et au mobilier… M. Makel a d'ailleurs dû obtenir un permis spécial pour installer cette drôle de porte.

Les apparences sont cependant trompeuses : ces gens-là ont toujours été dignes de confiance en affaires et ils ont toujours satisfait leurs clients. Naturellement, le service a un prix. Pour commencer, allez d'abord visiter le musée…

Pour acheter des avions, vous devez avoir les fonds suffisants sur votre compte. Resté sur une mauvaise expérience, M. Makel ne fait pas crédit, et d'autant moins à votre compagnie encore insignifiante.

Vous trouverez le courtier en avions à l'étage supérieur, au fond à droite. Vous ne pouvez vraiment pas le rater…

### **Duty Free Shop Duty Free Shop** <sup>6</sup>

Le magasin détaxé se trouve au rez-de-chaussée de l'aéroport, quelque part vers le milieu. Heureusement, il se trouve juste à côté de la banque, pour permettre aux passagers de retirer l'argent nécessaire à un éventuel achat.

Vous pouvez y acheter des choses très utiles à plus ou moins bon prix, vous devriez vraiment en profiter. Vos concurrents aussi font leurs courses ici et il peut donc arriver qu'un article ne soit pas disponible immédiatement. Dans ce cas, il vous faut simplement revenir plus tard.

A première vue, l'ordinateur portable est particulièrement utile et intéressant. Une fois que vous l'aurez, vous ne pourrez plus vous en passer. Jetez tout de même un coup d'œil aux autres articles, rien d'inutile n'est vendu. Peut-être voulez-vous offrir un cadeau à quelqu'un ? Un bon ami est toujours utile !

### **Banque** <sup>7</sup>

La banque est au centre de l'étage inférieur, entre Petrol Air et le Duty Free. Elle s'adresse aux particuliers comme aux entreprises. Elle peut gérer votre limite de crédit (tant que vous pouvez encore en obtenir) et vos actions.

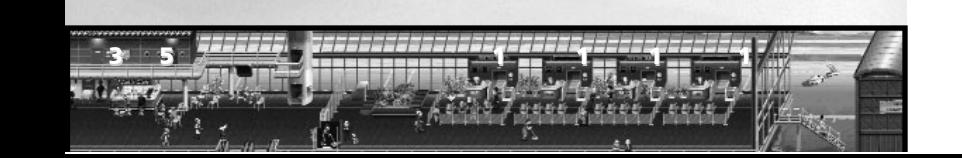

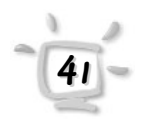

## **Chapitre 11 L'aéroport**

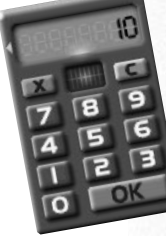

**Conseil :**

**Pensez au conseiller financier. Il vous aide à faire de bonnes affaires.** Mme Pulver, la charmante dame derrière le comptoir, est responsable de votre compte et de votre limite de crédit. Adressez-vous à elle si vous désirez un prêt ou si vous avez la chance de pouvoir rembourser un prêt déjà contracté.

M. Smith, le directeur d'agence, est quant à lui responsable du marché des actions. Dites-lui ce que vous voulez et il sera enchanté de vous satisfaire. A votre demande, il pourra acheter ou vendre des actions, en émettre de nouvelles pour votre compagnie (vous pouvez modifier vous-même le nombre d'actions que vous souhaitez

Vous ne pouvez faire valoir vos droits d'actionnaire que si vous détenez au moins 50 % des actions d'une autre compagnie et que si celle-ci détient moins de 30 % de vos actions. En faisant valoir vos droits, vous pouvez liquider ou absorber une autre compagnie. Dans les deux cas, c'est un concurrent de moins qui vous inquiétera.

émettre au titre de votre compagnie) ou faire valoir vos actions.

### Cours des actions

A la banque, vous pouvez également connaître le cours des actions de toutes les compagnies. Pour cela, vous trouverez quatre tableaux affichant les cours des actions sur le mur du fond. Une évaluation détaillée de chaque compagnie apparaît quand le curseur passe sur l'un des tableaux.

### **Comptoir Petrol Air Comptoir Petrol Air** <sup>1</sup>

#### **Conseil :**

**Un conseiller kérosène vous aidera à prendre les bonnes décisions. Vous pouvez aussi faire entièrement confiance à Petrol Air…**

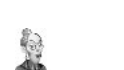

**Remarque :**

**Dès que le réservoir est vide, vos avions sont à nouveau approvisionnés au prix du marché !**

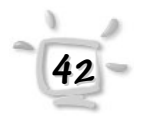

En fait, Petrol Air est une compagnie aérienne, mais pour des raisons évidentes, cette société s'occupe du kérosène et des réservoirs.

Selon nos informations, Petrol Air offre aussi à l'occasion d'autres services. Ils ne sont cependant pas accessibles à tout le monde. Vous devriez peut-être essayer d'établir de bonnes relations commerciales ou, pourquoi pas, un petit cadeau ? Quoi que vous fassiez, n'oubliez pas de nous informer si vous obtenez des précisions !

#### Réservoirs

Sur le marché mondial, les prix du kérosène changent constamment. Pour bénéficier des prix les plus bas, vous pouvez acheter du kérosène à un prix défiant toute concurrence et le stocker dans un réservoir. Ensuite, à n'importe quel moment depuis votre bureau, vous pouvez décider d'alimenter directement vos avions sur votre réservoir ou bien au prix du marché, selon l'état de celui-ci. Pour cela, cliquez simplement sur le tableau au mur de votre bureau.

1

### Atelier 2

L'atelier se trouve à droite de l'aéroport. Vous pouvez y gérer l'entretien de vos avions. Jack, le jeune mécanicien de l'atelier, vous proposera différents services :

#### Modifier les modalités d'entretien

Discutez des modalités d'entretien de vos avions avec Jack. Il vous proposera divers contrats d'entretien, à des prix eux aussi très divers. Il n'est pas forcément recommandé de toujours choisir le moins coûteux.

Si vous changez de contrat d'entretien, c'est l'entretien régulier de vos avions qui change. S'il est mal fait, l'état de vos avions se dégradera rapidement et vous pourrez prévoir une longue liste de pannes et de clients mécontents.

### Dépenses antérieures en entretien

Demandez à Paul de vous parler des coûts. Il vous montrera la liste de toutes les dépenses encourues. Ne laissez pas les coûts élevés vous décourager, ils vous permettent de continuer à transporter vos clients en sécurité. Trop de pannes et autant de publicité pour redorer son blason, ça peut aussi vous revenir assez cher !

### Améliorer l'état général

A la longue, tous les avions s'usent (d'autant plus vite qu'ils sont mal entretenus) et vous devez donc faire un effort tout particulier pour ramener l'état général de vos avions à 100 %.

Dites " Veuillez réparer les avions… " à Paul et inscrivez le score souhaité pour chaque appareil. A 100 %, les appareils sont dans le meilleur état possible. Votre atelier améliorera l'état des avions concernés dans les jours qui suivent, sans aucune interruption du trafic aérien.

Pour régler tous les avions sur la dernière valeur inscrite, cliquez sur " Tous les avions " en bas à droite.

2

**Conseil :**

**<sup>N</sup>'oubliez pas que l'atelier emploiera la même équipe que pour l'entretien régulier. Pour une révision complète, embauchez plutôt de bons techniciens !**

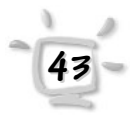

#### Détail des pannes

Demandez le détail des pannes à Paul et il vous montrera un carnet où sont précisément consignées toutes les pannes pour chacun de vos avions. Puisque Paul est le chef de votre atelier attitré, c'est lui le mieux informé sur toutes les pannes.

Une fois que vous avez la liste sous les yeux, vous pouvez cliquer sur un titre particulier pour obtenir des informations plus détaillées.

### **Agences de voyages Agences de voyages Air Travel Air Travel** 1 **et Last Minute et Last Minute** 2

A ces deux comptoirs, situés à l'étage inférieur de l'aéroport, vous pouvez obtenir de nouveaux affrètements pour votre compagnie. Les affrètements obtenus chez Last Minute doivent généralement être effectués dans des délais assez courts, mais ils sont plus lucratifs.

Vous devez évidemment veiller à ce que vos concurrents ne prennent pas tous les meilleurs affrètements, sans quoi vous devrez vous contenter des restes, qui sont rarement ce qu'il y a de mieux !

Vous trouverez une description plus détaillée de ces deux comptoirs au chapitre *" Votre première partie "*.

### **Musée** 3

Le musée se trouve au fond à gauche dans le hall de l'aéroport. Comme son nom vous l'a fait pressentir, il n'y a là que des vieilleries à admirer.

M. Schlauberger, le conservateur du musée, a cependant trouvé depuis quelques années un moyen d'arrondir ses fins de mois. Il répare de vieux avions et les met en vente. Il y a donc dans le musée un formidable marché d'avions d'occasion, puisque vous pouvez aussi y vendre vos vieux avions.

On ne sait pas si M. Schlauberger a vraiment besoin de continuer à faire ce genre d'affaires, mais vous auriez tort de rater cette occasion et de ne pas aller jeter un coup d'œil aux avions. Celui qu'il vous faut est peut-être là. De toute façon, au début du jeu, vous n'aurez certainement pas d'autre choix que d'acheter des avions d'occasion. Ceci dit, ne répétez pas ça à M. Schlauberger ou il serait capable d'augmenter les prix !

**44**

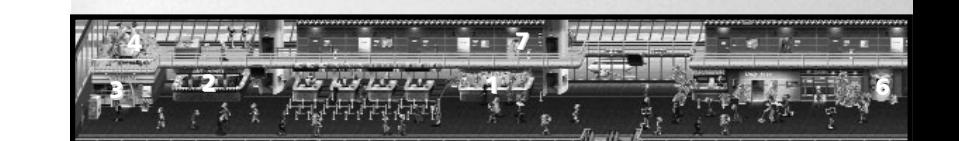

### **Magasin de la NASA Magasin de la NASA** <sup>4</sup>

Vous ne trouverez ce magasin à l'allure futuriste que dans les missions *" L'ultime frontière "*. et *" Au-delà de l'ultime frontière "*. Dans ces missions, vous devrez construire des machines ultra sophistiquées avec l'aide de la NASA. Vous trouverez tous les composants nécessaires au magasin de la NASA.

Pour des raisons de sécurité, la construction aura lieu sur une île éloignée de l'aéroport. Vous pouvez observer les quatre îles, une pour chaque compagnie, quand vous regardez à travers le *télescope*. N'oubliez pas : le premier à être prêt gagne la mission !

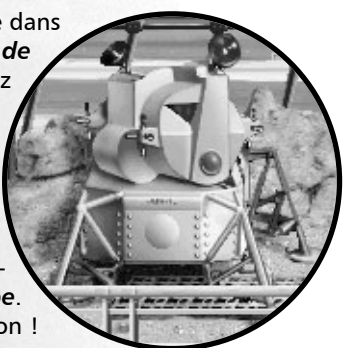

### **Rick's Café** 5

Après une journée épuisante, n'hésitez pas à aller déguster un petit café. Un patron surmené n'est pas un bon patron. En plus, même si vous êtes particulièrement occupé, il est toujours bon de garder le contact avec les gens qui peuvent vous apprendre des choses intéressantes.

### **Kiosque à journaux Kiosque à journaux** <sup>6</sup>

Le propriétaire du kiosque à journaux n'est malheureusement pas le genre à vous livrer les magazines, il vous faudra aller les consulter vous-même. Un petit peu d'exercice n'a jamais fait de mal à personne, c'est en tout cas l'avis de votre prof de gym.

Ne pas s'intéresser aux nouvelles fraîches serait une erreur. Un patron qui se respecte doit être bien informé. Ne dit-on pas qui détient le savoir détient le pouvoir et que celui qui ne sait rien ne fait rien.

Pour lire les divers magazines, vous n'avez qu'à déplacer le curseur sur eux. Vous n'avez rien à payer, mais vous devez aussi éviter de vous faire prendre, sans quoi…

### **Agence de publicité Agence de publicité** <sup>7</sup>

Dans le milieu de la pub, on dit souvent que celui qui ne fait pas de pub est condamné à l'échec. Et bien c'est la vérité. Comment les passagers peuvent-ils décider de venir chez vous s'ils ne vous connaissent même pas ? Vous ne survivrez jamais si vous en restez aux affrètements.

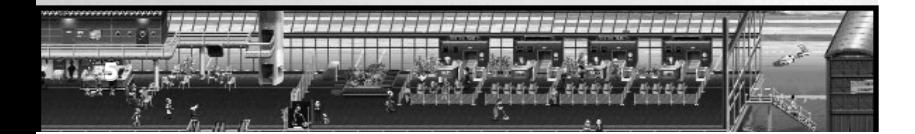

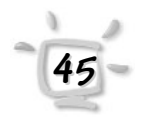

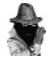

**Conseil :**

**Les succursales aussi sont bonnes pour votre image !** Pas d'autre choix possible : il vous faut investir dans la publicité si vous voulez réussir sur le long terme. Allez à l'agence interAd en haut de l'aéroport et adressez-vous à un spécialiste.

A l'agence, on vous dira quelle image a votre compagnie. Grâce à une série de coûteuses campagnes de pub, vous serez en mesure d'améliorer votre image en permanence.

Attention toutefois : la publicité ne vaut rien si vos avions tombent toujours en panne et si vous offrez un service médiocre. Autant que possible, tout ce que vous avancez dans vos publicités doit être vrai si vous voulez vraiment qu'elles soient efficaces. Vous n'allez tout de même pas faire de bons investissements sur une mauvaise base, n'est-ce pas ?

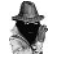

**Conseil :**

**Le bruit court que l'entrée se trouve quelque part dans ce secteur**

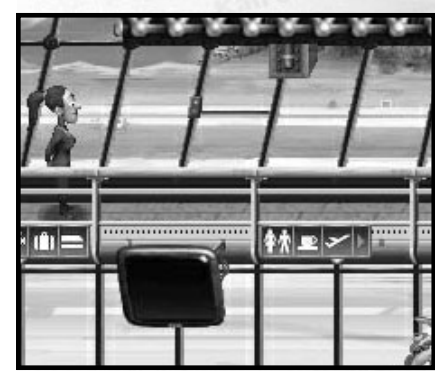

### **Safe & Secure limited Safe & Secure limited**

L'aéroport s'agrandit. Et comme la racaille infeste ce qui était autrefois un véritable havre de paix, la société Safe & Secure limited a décidé de s'y implanter. L'entrée est toutefois secrète. Si vous la trouvez, saluez amicalement Monsieur Wehrhaft., le responsable de la sécurité de S&S limited qui se fera un plaisir de vous présenter son travail.

C'est à partir de cette véritable forteresse sécuritaire que Monsieur Wehrhaft contrôle en permanence la sécurité et le bon déroulement des activités de l'aéroport. Ses moniteurs lui permettent d'ailleurs de surveiller même les coins les plus reculés. Que ses caméras soient également dirigées vers les toilettes des dames se passe de tout commentaire…

La palette de services de sécurité est impressionnante. Safe & Secure limited couvre tous les aspects : de la surveillance à partir de l'ordinateur portable jusqu'à chaque appareil individuel de la flotte. Il n'y a qu'un seul hic, car pour profiter de ces services, il faudra mettre la main à la poche, car la sécurité a son prix. Mais réfléchissez bien avant de prendre une décision, car vous seriez mal conseillé d'économiser à ce niveau. : vous ne pouvez même pas imaginer le coût d'une campagne de rétablissement de l'image d'une société.

**46**

**47**

### **HiTec Designer-Shop HiTec Designer-Shop**

La société HiTec Designs a récemment ouvert une filiale sur l'aéroport. Monsieur Mumpitz conçoit et construit des avions conformément aux souhaits et idées de ses clients. Son outil de travail préféré dans ce domaine est l'"Aircraft Constructor" (pour le mode d'emploi, voir chapitre 15 - L'Aircraft Constructor). Vous trouverez son bureau au niveau supérieur, directement au-dessus des convoyeurs à bagage.

L'apparence finale des appareils lui est en fait complètement égale, vous le paierez en effet avant la livraison du produit fini. Cela ne l'empêchera toutefois pas de vous avertir que telle ou telle structure trop farfelue est susceptible de poser des problèmes de fiabilité.

Mais qui sait ? Peut-être est-ce justement le modèle le plus cocasse qui s'avérera le plus populaire. N'oublions pas que les amateurs d'idées originales et détonnantes sont nombreux. D'un autre coté, ces personnes s'embarquent peut-être dans un aller sans retour.

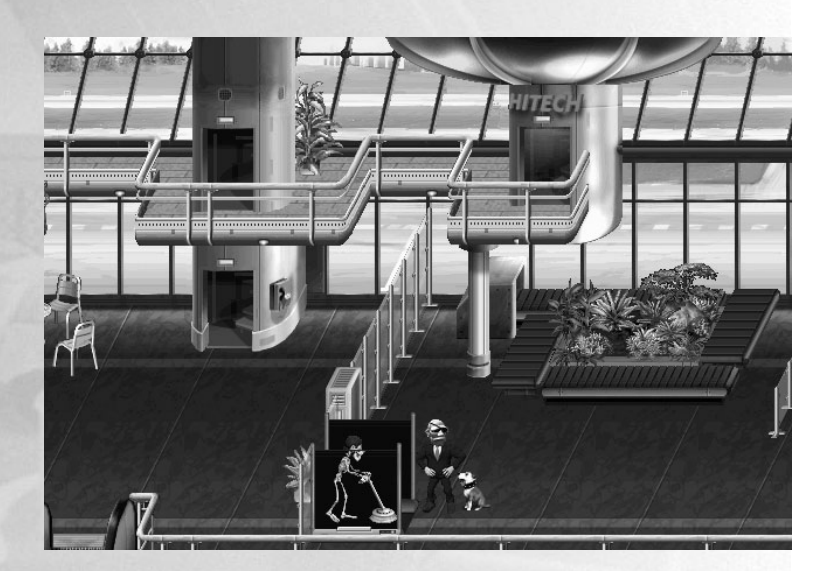

### Les pensées sont offertes

### **par la maison par la maison**

Dans Airline Tycoon, vous pouvez facilement découvrir ce que pensent vraiment les passagers et vos concurrents. Vous n'avez qu'à amener le curseur près de la personne en question et une bulle évocatrice apparaîtra immédiatement.

#### Vous verrez les bulles suivantes chez les autres personnages, c'est à dire vos concurrents :

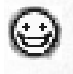

Ce personnage vous aime beaucoup. S'il est du sexe opposé, il pourrait bien y avoir quelque chose d'autre derrière tout ça, mais c'est à vous de le découvrir.

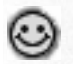

Ce personnage vous apprécie mais il ne saute pas de joie à chaque fois qu'il vous voit.

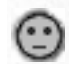

Ce personnage n'a pas d'opinion sur vous. Cela devrait vous rendre méfiant car il est rare qu'une personne ne ressente rien pour ses concurrents.

Vous devriez essayer d'améliorer vos relations avec ce personnage. Il ne vous aime pas du tout. Ce ne serait peut-être pas une mauvaise idée de l'appeler plus souvent pour discuter.

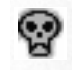

Votre concurrent vous déteste carrément. La meilleure chose à faire est d'éteindre immédiatement votre ordinateur. Vous pouvez cependant continuer à lire ce manuel.

Vous verrez les bulles suivantes chez les passagers :

Ce passager est juste en train de se procurer son billet.

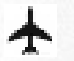

Ce passager est sur le point d'embarquer. Il n'a plus qu'à attendre.

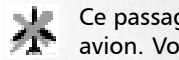

Ce passager est quelque peu mécontent parce qu'il a raté son avion. Vous devriez essayer de savoir ce qui s'est passé.

Le dernier avion qu'a pris ce passager a besoin d'être réparé au plus vite.

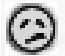

Ce passager est très mécontent de l'équipage.

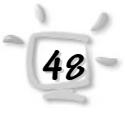

Ce passager n'a pas à se plaindre du personnel (mais il le ferait s'il avait la moindre raison !).

compagnie. Il

décider. Partir

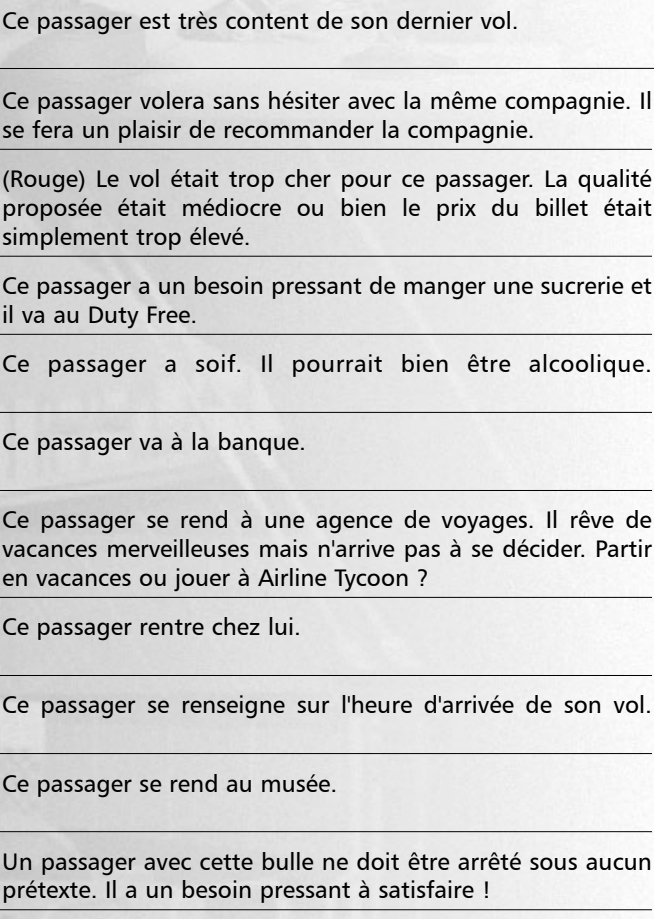

会会

 $\stackrel{\rightarrow}{\pi}_\pm$ 

\$

今日 \$

嶆

自同中子

精

## **L'Aircraft Constructor Chapitre 12**

Même un Monsieur Schlauberger a des possibilités limitées. Surtout lorsque vous souhaitez un avion qui corresponde exactement à vos souhaits et idées. Heureusement, Monsieur Mumpitz a flairé l'air du temps et a ouvert une nouvelle filiale de sa chaîne de bureaux de design dans l'aéroport. Grâce à l'"Aircraft Constructor", dans sa boutique Designer-Shop, il peut répondre aux demandes les plus excentriques.

> La commande de l'"Aircraft Constructor" a été conçu en se basant sur les conclusions d'un grand nombre d'études d'utilisabilité récentes. Afin de garantir le degré d'automatisation le plus poussé possible, l'"Aircraft Constructor" offre une sélection de pièces de construction standard qui peuvent être sélectionnées et placées à souhait.

### **Mode de fonctionnement Mode de fonctionnement**

En cliquant sur la souris, sélectionnez les différents composants dans la barre au bas de l'écran en les faisant glisser sur la planche à dessin numérique bleue au milieu de l'écran. Les touches fléchées vous permettent de comparer les différents éléments avant de les placer.

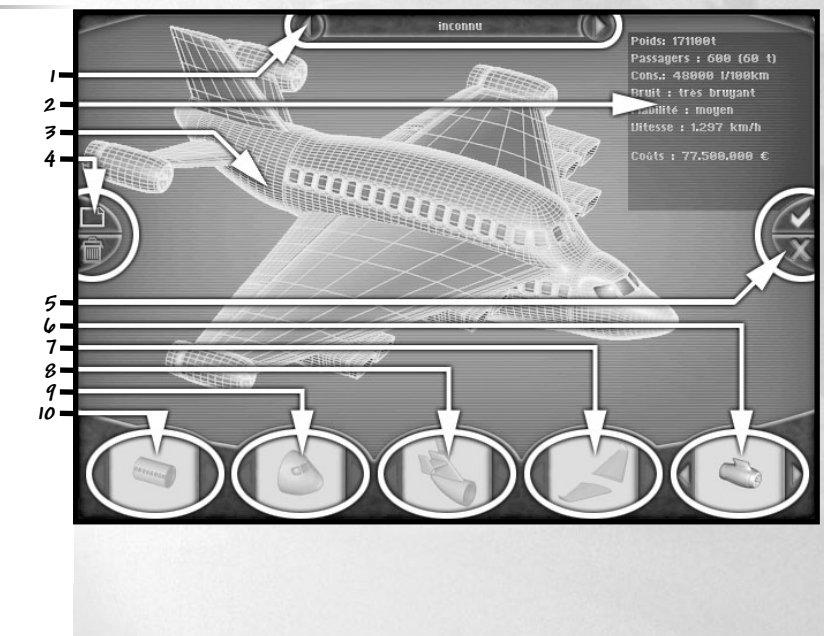

**L'Aircraft Constructor:**

## **L'Aircraft Constructor Chapitre <sup>12</sup>**

Le fuselage (10) : Le B.A.-ba de chaque avion. La taille et la forme déterminent en grande partie le nombre de sièges disponibles, ainsi que le poids, la fiabilité et la nuisance sonore de la structure.

Les surfaces portantes (9) : Très important pour les caractéristiques de vol de base comme par exemple le vol en virages. Des appareils à ailes delta branchés jusqu'aux structures classiques et droites des engins à hélices, vous trouverez votre bonheur.

L'empennage (8) : Les éléments de ce groupe font tout simplement partie de l'équipement de base d'un avion pour des raisons esthétiques notamment. Sans oublier que la forme joue également un rôle en termes de consommation de carburant et de nuisance sonore et qu'elle empêche tout simplement que les passagers ne tombent de la queue de l'appareil.

Nez (7) : Cœur et centre de commandement de l'avion.

Groupes moto-propulseurs (6) : Les planeurs ne sont pas bruyants, ne consomment que peu de carburant et peuvent également voler la nuit. Leur rayon d'action est toutefois limité et le décollage requiert des préparations très importantes comme par exemple, une rampe sur laquelle on les fait glisser. Dans la mesure où aucun aéroport n'offre ces conditions de décollage, chaque coucou qui se respecte doit être pourvu d'une propulsion correcte. A vous de décider si vous préférez des réacteurs ou les bonnes vieilles hélices. Cela dépend aussi du poids de l'appareil (avez-vous déjà entendu parler d'un Boeing 747 avec un seul moteur ?) et du degré de nuisances sonores auquel vous êtes prêt à exposer vos passagers.

Terminer le programme (5) : ces deux boutons servent à terminer l'"Aircraft Constructor". En cochant à l'aide du signe vert, vous confirmez le design afin de le transmettre à Monsieur Mumpitz, qui l'ajoutera immédiatement dans sa liste d'offres. La croix rouge permet de quitter le programme sans transmettre les données.

Désignation de la structure (1) : Un avion sans nom ? Impensable ! Heureusement, ce champ vous donne la possibilité de baptiser votre avion. Avec un peu de fantaisie, vous pourrez visualiser la bouteille de champagne qui viendra s'écraser contre le nez de l'avion.

En termes de noms, vous pouvez donner libre court à votre imagination. Toutefois, tenez compte des considérations suivantes : 1.) Canard plombé 01 n'est pas exactement le genre de nom

## **L'Aircraft Constructor Chapitre 12**

susceptible d'inspirer confiance aux passagers. 2.) Choisissez un nom que vous repérerez facilement dans le catalogue de Monsieur Mumpitz.

Fonctions (4) : En cliquant sur le dossier, vous obtiendrez une planche à dessin vierge où vous pourrez coucher vos idées. Utilisez la poubelle pour y jeter les designs que vous souhaitez supprimer entièrement.

Données techniques (2) : Les indications dépendent du choix et de la quantité des éléments constitutifs de l'avion que vous souhaitez reprendre dans le design. En cours de la réalisation, vous bénéficiez ainsi immédiatement d'un aperçu des caractéristiques de

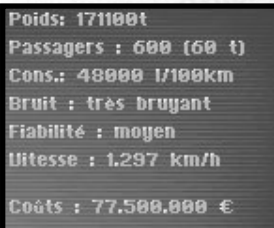

votre coucou.

Poids : Combien pèsera votre bébé. Ceci dépend avant tout du nombre et de la poussée des propulseurs nécessaires.

Passagers : indique le nombre maximal de passagers que l'appareil peut accueillir.

Bruit / insonorisation : Comment vous expliquez-vous que les prix des bâtiments à l'approche des grands aéroports soient aussi faibles ? Exactement, un avion ça fait beaucoup de vacarme ! Pour le bien-être du propriétaire de terrain et des riverains de ces zones très fortement exposées au bruit, il faut toujours tenir compte de la nuisance sonore générée par votre appareil. A cela s'ajoute la nécessité que vos passagers soient à l'abri de dommages auditifs susceptibles d'apparaître dans un appareil très bruyant.

#### **Conseil**

**un avion silencieux contribue tout naturellement à la satisfaction des passagers et renforce votre image de marque !**

Consommation : selon le poids et le modèle du groupe propulseur, la consommation de carburant est calculée ici.

Fiabilité : Un facteur non négligeable pour le calcul des frais de réparation de votre nouveau coucou. La fiabilité détermine par ailleurs si les passagers arriveront à bon port, ou s'ils seront contraints de tester les consignes de sécurité données par l'hôtesse.

Vitesse : Qui l'eût cru ? Ce chiffre indique la vitesse de vol de votre engin.

Coût : Cet aspect vous intéressera certainement encore davantage. Combien coûtera cet engin méga cool et tout simplement génial. Tant que ça ? Oh… alors vous allez peut-être quand même vous décider pour un autre fuselage…

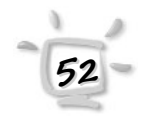

## **L'Aircraft Constructor Chapitre 12**

**53**

Avertissements : L'"Aircraft Constructor" vous met en garde contre des erreurs de structure - par exemple lorsque la puissance des propulseurs sélectionnés n'est pas suffisante pour déplacer l'appareil.

Planche à dessin numérique (3) : Cet écran vous permet de suivre les progrès de votre structure et comment elle prend progressivement forme.

Votre structure est achevée ? Parfait, alors enregistrez le tout et rendez-vous chez Monsieur Mumpitz. Car votre modèle se trouve à présent également dans sa liste d'offres.

### **L'Internet L'Internet**

Des horizons infinis. Monsieur Mumpitz offre encore un service supplémentaire - qui plus est entièrement gratuit. (Veuillez noter que des frais de connexion seront peut-être à verser à votre fournisseur d'accès à Internet)

Sur sa bourse d'échange virtuelle, vous avez la possibilité de publier, d'évaluer et de télécharger des modèles d'avions. Ce service est disponible sous http://www.spellbound.de. Vous trouverez de plus amples informations sur les fonctions Internet d'Airline Tycoon Evolution dans le Chapitre 15 - Le jeu en réseau

## **Barre d'état Chapitre 13**

Quand vous jouez à Airline Tycoon, le barre d'état couvre tout le bas de l'écran.

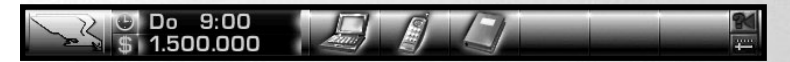

Le logo de votre compagnie est affiché en permanence à gauche de la barre d'état. Si vous cliquez dessus, l'écran des statistiques apparaît. Cet écran est décrit plus en détail au chapitre suivant.

Juste à côté du logo se trouvent deux symboles : une horloge  $\bullet$  et un dollar  $\Box$ . Si vous cliquez sur l'horloge, le temps est accéléré et il ralentit si vous cliquez avec le bouton droit. Cela fonctionne aussi avec les touches + et -.

Vous pouvez aussi cliquer sur l'heure et la date affichées juste à droite. Maintenez le bouton de la souris enfoncé pour accélérer le temps comme vous le souhaitez. **Conseil :**

**Cela marche aussi avec l'icône " horloge ".**

**54**

Dès que vous cliquez sur le symbole du dollar, ou sur votre solde juste à côté, vous recevez un relevé bancaire affichant les dernières transactions.

Il y a deux autres symboles à droite de la barre d'état. En cliquant sur celui d'en dessous **et**, vous obtenez le menu principal. Celui du dessus **a** rappelle quant à lui le dernier texte d'information.

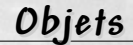

Sur la partie de droite de la barre d'état, vous commencez avec six cases vides. Ces cases seront occupées par les symboles des objets que vous achèterez ou que vous trouverez ultérieurement dans certains lieux.

Certains objets, comme l'ordinateur ou le téléphone portable, peuvent être utilisés n'importe quand par un simple clic sur le symbole correspondant. D'autres sont plutôt destinés à être offerts en cadeau.

Vous ne pouvez pas transporter plus de six objets en même temps. Vous pouvez facilement vous débarrasser des objets dont vous n'avez plus besoin par un simple clic droit.

## **Statistiques Chapitre 14**

Dans Airline Tycoon, nous avons essayé autant que possible de nous en sortir avec peu de colonnes de résultats. Ca n'a pas vraiment été réalisable. En revanche, vous obtenez des tas d'informations sur votre compagnie, ce qui vous permet de savoir si vous êtes en route vers le succès ou vers la faillite.

Vous aurez aussi des statistiques sur vos concurrents, directement comparables avec les vôtres.

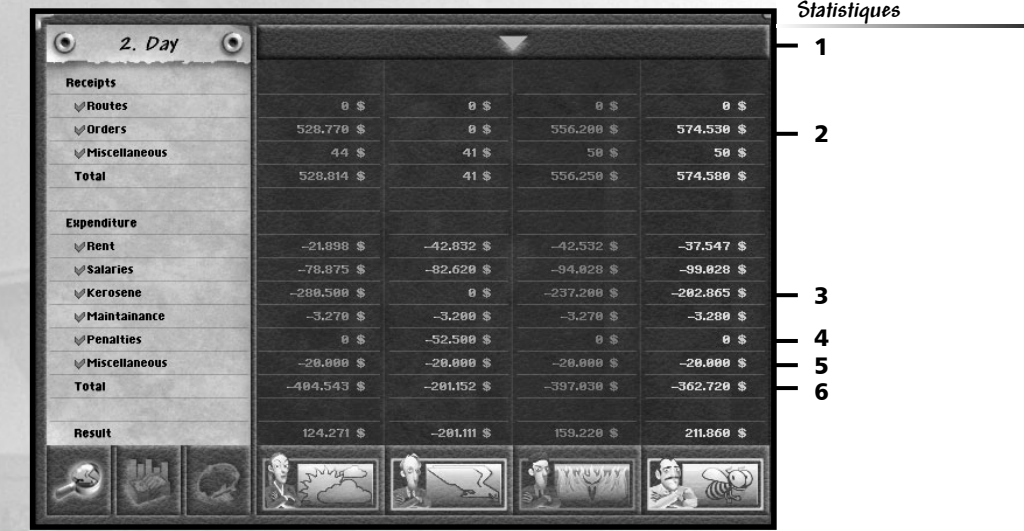

On accède à l'écran des statistiques en cliquant sur le logo de sa compagnie, à gauche de la barre d'état.

En 2, Vous voyez le nombre de jours écoulés dans la partie en cours. En dessous, en 3, se trouve une description des valeurs qui sont affichées à droite pour chacun des joueurs. Les valeurs sont classées par catégorie, dans notre exemple, il s'agit de la catégorie Revenus. Le revenu total est la somme de toutes les valeurs appartenant à la catégorie Revenus. Vous pouvez vous-même choisir les valeurs qui vont rentrer dans le revenu total. Dès que vous cliquez sur un titre, Lignes par exemple, la coche rouge  $\vee$  apparaît ou disparaît. Les titres accompagnés d'une coche rouge sont donc pris en compte.

Sous 456, vous pouvez visualiser différentes valeurs, et avec 1 vous pouvez passer à la représentation graphique.

**Conseil :**

**Vous pouvez aussi cliquer sur la description d'une catégorie. Faites le test… Vous pouvez aussi utiliser la touche Maj.**

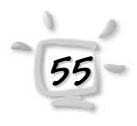

## **Statistiques Chapitre 14**

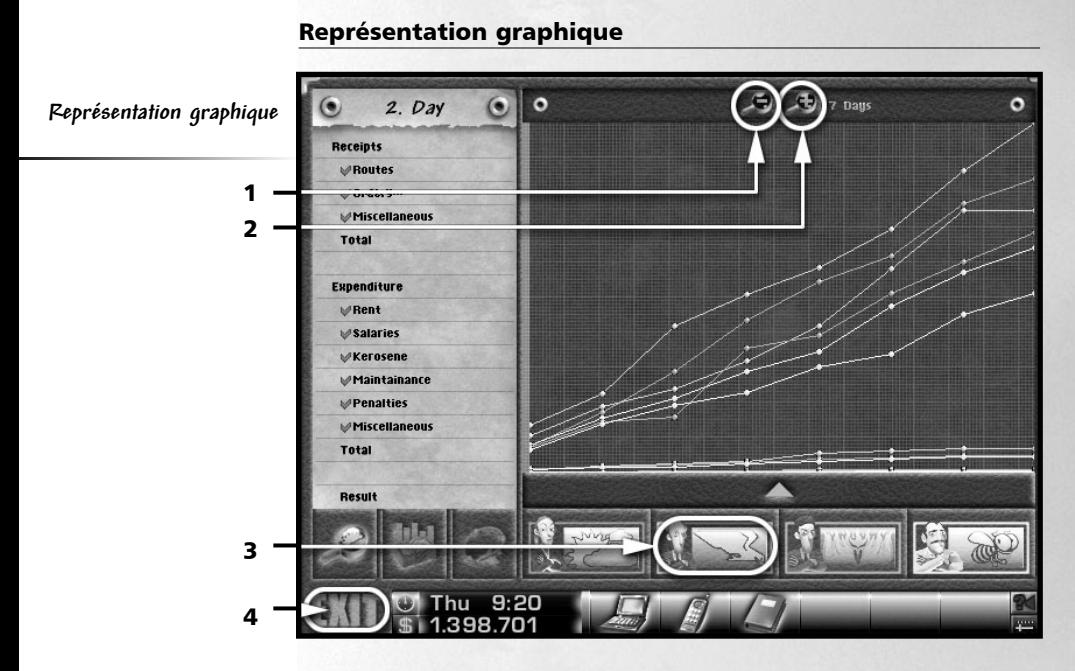

Sur cette vue, les valeurs sont représentées sous forme de graphiques. Avec le bouton 3, vous pouvez enlever n'importe quel joueur.

**Dans Airline Tycoon, tous les mois comptent 30 jours, malgré ce que pourrait vous faire croire votre calendrier !**

**Remarque :**

La représentation graphique offre l'avantage de voir les valeurs actuelles sur une période déterminée. Vous pouvez modifier cette période en utilisant les boutons 1 et 2 . La période la plus courte est 7 jours (vous voyez les valeurs correspondant aux sept derniers tours de jeu), elle est suivie de 14 jours, puis de 1, 3, 6 et 12 mois.

Le bouton 4 (ou un clic droit) vous ramène sur la partie en cours.

**56**

## **Le jeu en réseau Chapitre 15**

Airline Tycoon vous offre la possibilité de jouer simultanément avec un maximum de quatre ordinateurs en réseau.

Pour cela, n'importe quel type de connexion réseau supportée par Windows convient. Nous vous recommandons d'utiliser une connexion directe TCP/IP ou IPX (dans cet ordre de préférence), car ces protocoles offrent les meilleures conditions.

Le jeu en réseau offre de nombreuses possibilités inédites. En plus du déroulement normal du jeu, il est possible de discuter (c'est-à-dire de s'envoyer des petits messages), de jouer dans un mode sabotage très spécial, de transférer de l'argent à un autre joueur et bien plus encore.

Ce chapitre vous explique tout d'abord comment commencer une partie en réseau puis les diverses possibilités offertes par le jeu en réseau.

### **Commencer une partie en réseau Commencer une partie en réseau (organisateur de la partie) (organisateur de la partie)**

Une partie en réseau se compose toujours d'un serveur (l'ordinateur de l'organisateur de la partie) et d'un ou plusieurs "clients" (les participants). L'organisateur doit d'abord commencer une nouvelle partie, puis les participants peuvent le rejoindre.

En premier lieu, l'organisateur de la partie doit lancer Airline Tycoon et choisir l'option " Jeu en réseau " dans le menu principal. Dans la fenêtre suivante, il doit choisir un protocole.

Après avoir choisi un protocole particulier (connexion en série, modem, TCP/IP), un écran de recueil de données apparaît et vous devez y entrer certains paramètres nécessaires. Pour une connexion modem, par

exemple, il vous faut entrer un numéro de téléphone. Si vous choisissez TCP/IP, vous n'avez qu'à cliquer sur OK pour utiliser l'adresse IP indiquée.

Dans la partie supérieure de l'écran suivant, vous verrez une liste des sessions (parties) disponibles. L'organisateur doit avoir l'indication "

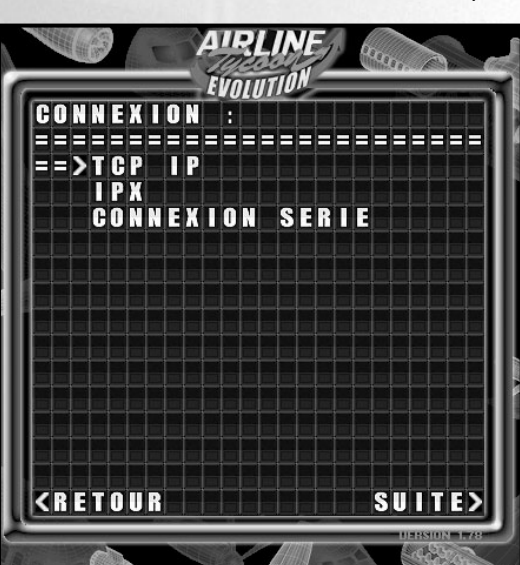

**Conseil :**

**Consultez votre documentation Windows pour savoir comment installer les protocoles de réseau..**

**Remarque :**

**Tous les joueurs doivent utiliser le même protocole ou ils ne pourront pas participer à la même partie !**

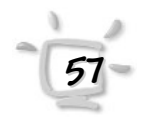

## **Chapitre 15 Le jeu en réseau**

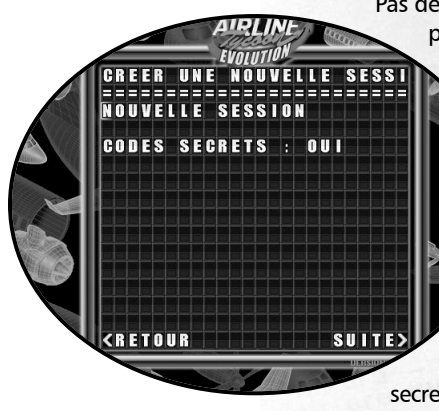

**58**

Pas de sessions ". Vous pouvez alors commencer une nouvelle partie en cliquant sur " Créer une nouvelle session… ". Si

> vous cliquez sur " Commencer une nouvelle session à partir des parties enregistrées ", vous pourrez continuer une partie réseau préalablement enregistrée.

Cliquez sur " Commencer une nouvelle session… " pour accéder à l'écran suivant. Sur ce dernier, vous pouvez donner un nom à votre partie en écrivant par-dessus le texte " Nouvelle session ". En outre, vous pouvez choisir de permettre ou d'interdire l'utilisation des codes secrets pour cette partie en réseau. Si vous choisissez d'utiliser les codes

secrets, chaque joueur aura le droit de le faire (pourvu qu'ils connaissent les codes, mais vous ne les garderiez pas pour vous, n'est-ce pas ?).

Dans la fenêtre suivante, vous pouvez, comme au cours d'une partie classique, choisir une compagnie et entrer un nouveau nom de personnage. Réfléchissez bien au nom, vos adversaires devront vivre avec…

Sur cet écran, vous devez attendre que les autres joueurs aient choisi un personnage. Les logos correspondant apparaîtront alors comme par magie. Quelques secondes après que les joueurs aient terminé, vous pouvez commencer la partie en cliquant sur " Continuer ". Le match commence…

### **Participer à une partie en réseau (joueurs) Participer à une partie en réseau (joueurs)**

Si vous désirez prendre part à une partie en réseau commencée par l'organisateur, voici ce qu'il vous faut faire. Une fois que la partie a commencé, choisissez l'option " Jeu en réseau " dans le menu principal. Dans la fenêtre suivante, vous devez sélectionner le bon protocole. Pour ce faire, consultez la section précédente de ce manuel.

Après avoir choisi le protocole, vous arrivez à l'écran de la session. Si vous utilisez le bon protocole et si l'organisateur a déjà commencé une partie, vous verrez une ou plusieurs parties dans la partie supérieure de l'écran. Choisissez-en une pour y participer.

Sur l'écran, vous pouvez choisir une compagnie et un nom de personnage, comme d'habitude. Vous ne pouvez cependant pas choisir une compagnie si elle a déjà été prise par un autre joueur.

Dès que tous les joueurs ont choisi leur compagnie, l'organisateur peut lancer la partie…

## **Le jeu en réseau Chapitre 15**

### **Charger et sauvegarder des parties réseau Charger et sauvegarder des parties réseau**

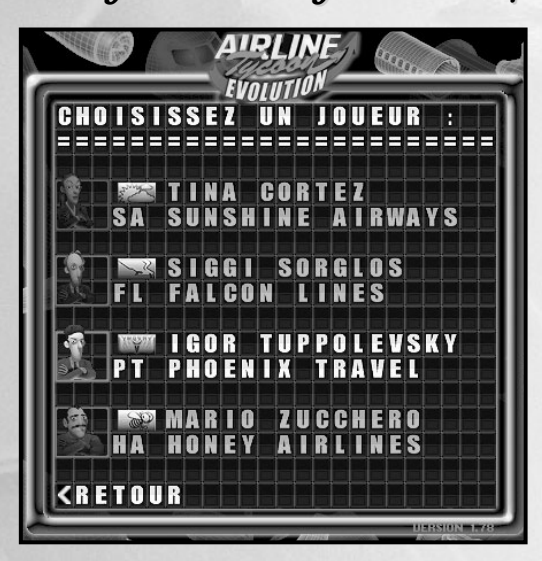

Les parties en réseau peuvent être enregistrées comme les autres. Toutefois, si un des joueurs active l'option de sauvegarde, la partie sera enregistrée sur tous les ordinateurs participant au jeu.

Pour charger une partie, suivez la procédure décrite dans " Commencer une partie en réseau " et

Participer à une partie en réseau ". La seule différence est que l'organisateur et les autres joueurs doivent choisir l'option ' Commencer une nouvelle session à partir des parties enregistrées " dans la fenêtre " Sessions " pour pouvoir charger une partie existante.

### **Mode discussion (Chat) Mode discussion (Chat)**

En mode réseau, les joueurs peuvent participer à un " chat ", c'està-dire à une discussion. Un joueur peut entrer du texte dans une fenêtre spéciale et le ou les autres joueurs le reçoivent immédiatement sur leur écran. Il est bien sûr assez facile de parler aux autres en ouvrant sa bouche, mais rien ne vaut le " chat " pour agacer les autres joueurs à sa guise ! Mais fermons la parenthèse, vous êtes là pour jouer, pas pour tenir des conversations…

#### Discussion rapide

Ce mode de discussion peut être activé n'importe quand grâce à la touche Entrée. Vous pouvez choisir par le biais des portraits à qui vous voulez envoyer un message. Cliquez simplement sur les personnages pour décider d'envoyer ou non tel message à tel joueur.

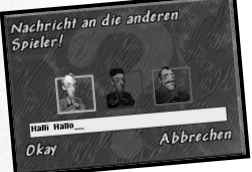

Ensuite, tapez le texte et cliquez sur OK ou bien sur Entrée. Le texte s'affichera peu après sur l'écran de votre (vos) adversaire(s).

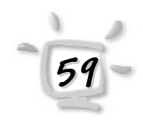

## **Chapitre 15 Le jeu en réseau**

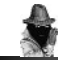

**Conseil :**

**Une fois transféré, l'argent ne peut pas être récupéré. Vous feriez donc mieux de bien évaluer le risque à l'avance…** 

#### Discussion par téléphone (transferts d'argent)

Pour activer ce mode, il vous faut téléphoner à la personne souhaitée pendant la partie. Une fois qu'il a accepté l'appel, vous pouvez l'inviter à participer à un " chat téléphonique ". Le personnage que vous appelez est bien entendu autorisé à refuser cette discussion.

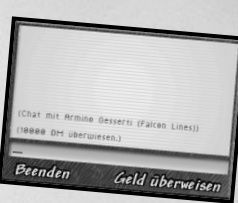

La différence avec la discussion rapide est que vous ne

pouvez parler qu'à une personne à la fois. En fait, l'avantage de cette méthode est de pouvoir transférer de l'argent chez un autre joueur. Pour ce faire, vous n'avez qu'à entrer une somme et cliquer sur l'option " Transférer l'argent ". En un clin d'œil, l'argent disparaît de votre compte pour apparaître sur celui de votre homologue. Vous ne pouvez évidemment pas transférer plus d'argent que vous n'en avez…

### **Possibilités de sabotage en mode réseau Possibilités de sabotage en mode réseau**

Certaines possibilités de sabotage ne sont disponibles que dans les parties en réseau. Pour pouvoir y accéder, vous devez essayer de ramasser autant d'objets que possible.

Nous nous arrêterons là pour le moment, finissons juste par ces mots: importuner ses adversaires est toujours ignoblement drôle…

### **Fonctions Internet Fonctions Internet**

#### Bourse d'échange des avions

Le site officiel d'Airline Tycoon Evolution vous donne la possibilité d'échanger des conceptions personnelles et de les évaluer. Pour pouvoir profiter de cette offre, vous devez toutefois disposer d'une connexion Internet opérationnelle. Le service est gratuit, mais certains frais de connexion peuvent s'appliquer. Sous http://www.spellbound.de, vous trouverez une bourse d'échange et des instructions vous expliquant comment exporter les avions du jeu et en importer de nouveaux à partir d'Internet.

#### Liste Highscore

D'accord, sur votre PC, vous êtes le magnat incontesté des airs et aucun autre ne peut se mesurer à vous. Mais quelle est la situation au plan mondial ? Saisissez tout simplement votre meilleur score dans notre "classement mondial" afin de vérifier quelle est votre véritable maîtrise du jeu sur les lignes et les itinéraires aériens. Le classement mondial se trouve sous : http://www.spellbound.de . Ce site contient également les instructions pour y saisir votre Highscore.

**60**

# **Options Chapitre <sup>16</sup>TIONS** P 222333333 **GRAPHISME SON... AUTRES** OK

Grâce à diverses options, Airline Tycoon peut être configuré selon vos besoins. Pour accéder à l'écran des options, utilisez le bouton en bas à droite de la barre d'état.

Sur la toute dernière ligne, vous verrez le texte " Version 1.00 ". Ce chiffre augmentera au fur et à mesure des mises à jour et vous saurez ainsi toujours sur quelle version de Airline Tycoon Evolution vous jouez.

Tous les titres suivis de trois points vous amènent à un nouveau menu décrit ci-dessous.

#### Graphisme…

Dans le menu des graphismes, vous pouvez choisir d'afficher ou de ne pas afficher les détails graphiques en fonction de la vitesse de votre ordinateur. Si l'aéroport semble vivre au ralenti sur votre ordinateur (lenteur du défilement et des mouvements des passagers), vous devriez d'abord désactiver les options Transparence, Avions et Défilement.

Avions : vous permet de ne plus faire passer d'avions sur la piste.

Passagers : vous ne verrez plus les passagers dans l'aéroport.

Fondus : pour qu'il n'y ait plus d'effet de fondu d'un écran à l'autre.

Pensées : les bulles de pensées des passagers et de vos concurrents ne s'afficheront plus.

# **Chapitre 16 Options**

Défilement : si cette option est désactivée, l'aéroport ne défilera plus mais la vue changera à chaque fois que vous serez au bord.

Transparence : certaines parties du décor, comme par exemple les rampes d'escaliers ou les barrières, ne seront plus affichées en transparence quand vous passez devant.

Ombres : les ombres des gens n'apparaîtront plus.

#### Son...

Musique Midi : avec cette option, vous pouvez choisir d'écouter ou non le fond musical.

Titre au hasard : quand cette option est activée, tous les morceaux sont joués les uns après les autres. L'option " Titre suivant " vous permet de sauter un morceau à tout moment. En cliquant sur cette option, vous pouvez choisir entre différents styles musicaux.

Titre suivant : voir option précédente.

Bruitages : avec cette option, vous pouvez écouter ou ne pas écouter les bruitages et les voix.

Ambiance : contrôle le volume du son d'ambiance de l'aéroport.

Annonces : contrôle le volume des annonces faites au haut-parleur dans l'aéroport.

Discours : contrôle le volume du discours des personnes dans les différents lieux ; s'il est réglé sur 0, des bulles de dialogue apparaissent automatiquement.

Effets : contrôle le volume des effets.

Avions : contrôle le volume du bruit des avions sur la piste.

#### Autres...

Secrétaire : vous pouvez désactiver l'aide de votre assistante (Belinda) si vous pensez pouvoir vous en passer.

Conseillers : le conseiller n'apparaîtra plus et ne pourra donc plus vous faire profiter de son expérience.

Sauv. automatique : si cette option est activée, le score sera automatiquement enregistré à 17h (heure du jeu).

Fax : vous ne recevrez plus de fax si cette option est désactivée.

**62**

## **Options Chapitre <sup>16</sup>**

Vrais noms : les abréviations des noms d'aéroport correspondent à des normes internationales qui ne sont pas toujours faciles à interpréter. Ainsi, FCO est l'abréviation officielle de Rome. Si vous activez cette option, vous aurez droit à des abréviations plus claires (ROM pour Rome).

Bulles de texte : si cette option est activée, les bulles de texte apparaîtront même si le discours est activé.

**Briefing** : cette option permet d'enlever l'écran de briefing qui s'affiche tous les matins avant la réunion chez M. Uhrig.

#### Charger une partie...

Grâce à ce menu, vous pouvez revenir à une partie préalablement enregistrée. Pour cela, cliquez sur le nom de la sauvegarde voulue.

Les parties sauvegardées automatiquement apparaissent tout en bas de cet écran sous le nom de " Sauvegarde automatique ".

#### Sauvegarder une partie...

Vous pouvez sauvegarder une partie à n'importe quel moment en cliquant sur un des 11 champs disponibles, en y inscrivant un nom puis en cliquant sur OK en bas à droite. Les parties enregistrées peuvent être remplacées par de nouvelles sauvegardes.

Le douzième champ est réservé aux parties sauvegardées automatiquement.

Pour ce qui suit, les descriptions de problèmes et les solutions que nous suggérons, nous ne voulons pas rejeter toute la faute sur des pilotes défectueux ou mal installés. Toutefois, par expérience, nous savons que les pilotes défectueux ou les mauvaises configurations sont les causes principales des erreurs de programme. Nous voulons donc en priorité éliminer toutes les sources d'erreur connues.

## **Dépannage Chapitre 17**

La plupart des problèmes dans les jeux DirectX viennent des pilotes de carte son ou de carte graphique. S'ils sont périmés ou défectueux, le programme s'arrêtera généralement sans prévenir et vous renverra sur le bureau de Windows. Ces erreurs se produisent de manière sporadique et restent incompréhensibles. Dans ce genre de cas, procurez-vous tout d'abord les pilotes les plus récents chez les fabricants de vos cartes son et graphique. Vous pouvez normalement vous renseigner sur Internet ou par téléphone pour savoir comment les obtenir.

Parfois, il arrive que certains programmes qui n'ont apparemment rien à voir avec Airline Tycoon soient liés aux pannes du jeu. Dans l'éventualité d'un problème de ce type, nous vous conseillons vivement de fermer tous les programmes actifs avant de jouer à Airline Tycoon (y compris la barre Office !). Dans de rares cas, des périphériques défectueux ou des conflits de ressources peuvent aussi être à l'origine d'erreurs.

Vous trouverez ci-dessous quelques problèmes fréquents et leurs solutions. Si malgré tous nos efforts, vous n'arrivez pas à résoudre votre problème, nous vous conseillons de communiquer votre problème à notre support technique.

#### L'écran reste noir au démarrage de Airline Tycoon

Vérifiez tout d'abord que DirectX est correctement installé. Si un doute subsiste, réinstallez DirectX. *Le programme d'installation de DirectX vous demande parfois s'il doit remplacer certains pilotes. Nous vous conseillons d'accepter, surtout après plusieurs tentatives infructueuses. Si vous ne le faites pas, les pilotes ne seront pas remplacés.*

Une autre solution consiste à régler manuellement dès le départ la résolution d'écran souhaitée. Airline Tycoon utilise une résolution de 640x480 et des couleurs 16 bits. Pour plus d'informations sur le changement de résolution, veuillez consulter la documentation Windows.

#### Airline Tycoon plante immédiatement quand je le lance

Assurez-vous que votre disque dur (généralement C:) a suffisamment d'espace disponible (entre 20 et 30 Mo, mais cela dépend de la mémoire centrale) pour stocker les fichiers temporaires. Plus la mémoire centrale est réduite, plus il vous faut d'espace libre sur votre disque.

DirectX est peut-être mal installé ou n'est pas installé du tout. Réinstallez DirectX en allant dans le répertoire DirectX sur le CD Airline Tycoon et en lançant le fichier DXSETUP.EXE. *Dans tous les cas, il est conseillé de redémarrer son ordinateur après cette opération.* 

**64**

## **Dépannage Chapitre <sup>17</sup>**

S'il vous arrive d'avoir des problèmes avec d'autres jeux, nous vous conseillons de réinstaller Windows entièrement. Ce n'est cependant pas suffisant pour remplacer l'ancienne version. Vous devez d'abord enlever la première version puis réinstaller Windows. Avant cela, n'oubliez pas de sauvegarder vos données importantes (procédure de " backup ") si vous ne voulez pas les perdre définitivement.

#### Airline Tycoon plante pendant le jeu

Si la panne se produit fréquemment, elle vient sans doute de pilotes défectueux.

En premier lieu, procurez-vous les derniers pilotes DirectX compatibles avec vos cartes son et graphique. Vous pourrez normalement les trouver sur les sites de leurs fabricants respectifs.

Fermez tous les programmes en cours avant de lancer Airline Tycoon. Cela s'applique aussi aux barres d'outils, comme celle des raccourcis Office. Si des erreurs continuent à se produire, désactivez tous les effets de son et réessayez de jouer. Pour savoir comment désactiver les bruitages, consultez la section *Commandes*, plus loin dans ce chapitre. Si Airline Tycoon fonctionne normalement sans bruitages, il est plus que probable que vous n'avez pas installé les pilotes les plus récents de votre carte son. *Nous recommandons en particulier aux possesseurs de carte AWE 64 d'installer les pilotes les plus récents* (**http://www.creativelabs.com**).

Vous trouverez plus d'informations et de solutions de dépannage sur notre site web : **http://www.spellbound.de**

#### Je n'ai pas de musique

Pour entendre le fond musical, Airline Tycoon utilise la sortie MIDI de Windows. Si vous n'entendez aucun fond musical, vérifiez d'abord les réglages des volumes dans Airline Tycoon et sur vos haut-parleurs (consultez le chapitre *Options* pour plus d'informations). Vérifiez ensuite si la sortie MIDI de Windows fonctionne correctement sous Windows. Pour cela, double-cliquez simplement sur un fichier MIDI, par exemple le fichier Swing.mid dans le répertoire DATA/SOUND du CD Airline Tycoon.

Si vous n'arrivez pas à lire le fichier ou si vous n'entendez rien, votre lecteur MIDI est mal configuré et il vous faut réinstaller le pilote de votre carte son. NB : après l'installation de votre carte son, vous devez réinstaller DirectX.

#### Je n'ai aucun bruitage

Vérifiez d'abord que les volumes de Airline Tycoon sont correctement réglés (consultez le chapitre *Options* pour plus d'informations). N'oubliez pas de vérifier vos haut-parleurs.

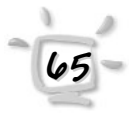

## **Chapitre 17 Dépannage**

Si le problème persiste, redémarrez Windows. Vous devriez entendre un court jingle au démarrage. Si ce n'est pas le cas, il vous faut réinstaller votre carte son. Nota : après l'installation de votre carte son, vous devez réinstaller DirectX.

#### Le curseur de la souris ne se déplace pas correctement, est saccadé ou invisible

Cela peut arriver si vous avez installé un pilote de carte graphique dépassé ou défectueux. Procurez-vous la version la plus récente chez un revendeur ou directement chez le fabricant de la carte et installezla. N'oubliez pas par la suite de réinstaller DirectX et de redémarrer Windows.

Si cela ne fonctionne pas, vous pouvez utiliser le curseur classique de Windows. Consultez la section *Commandes* ci-dessous pour plus d'informations.

### **SUPPORT TECHNIQUE SUPPORT TECHNIQUE**

Si vous rencontrez des problèmes lors de l'utilisation de votre logiciel, vous trouverez ci-dessous un complément d'aide :

#### Aide en ligne

#### *www.montecristogames.com*

Dans la partie SUPPORT de notre site web, nous avons réuni les principaux problèmes rencontrés et leurs solutions.

#### Aide personnalisée

Si vous souhaitez obtenir de l'aide sur des problèmes précis, vous pouvez contacter notre Support Technique :

- par téléphone *01 40 39 12 31*, de 9H à 18H, du lundi au vendredi.
- par mail *support@montecristogames.com*

Avant de contacter notre Support Technique, merci de préparer :

- 1 votre configuration PC (RAM, MHz, cartes graphique et son),
- 2 une description détaillée du problème rencontré (i.e. message d'erreur, partie du jeu concernée, etc.),
- 3 stylos et papier pour prendre des notes,
- 4 et de prévoir un accès immédiat à votre PC (notre Support Technique pourra être amené à vous accompagner dans votre recherche pas à pas).

**66**

## **Dépannage Chapitre <sup>17</sup>**

**67**

#### Outil de configuration

L'outil de configuration vous permet d'activer ou de désactiver certaines fonctionnalités comme les voix, la musique d'ambiance ou les pointeurs souris de Windows.

Vous pouvez le lancer aisément à partir de " Menu Démarrer-->Airline Tycoon Evolution-->Config ".

Ce programme vous permet ainsi de reconnaître facilement certaines causes de disfonctionnement et de plantages du jeu et de les contourner. Veuillez noter qu'il est nécessaire de relancer Airline Tycoon Evolution afin que les modifications soient prises en compte.

# **Chapitre 18 Crédits**

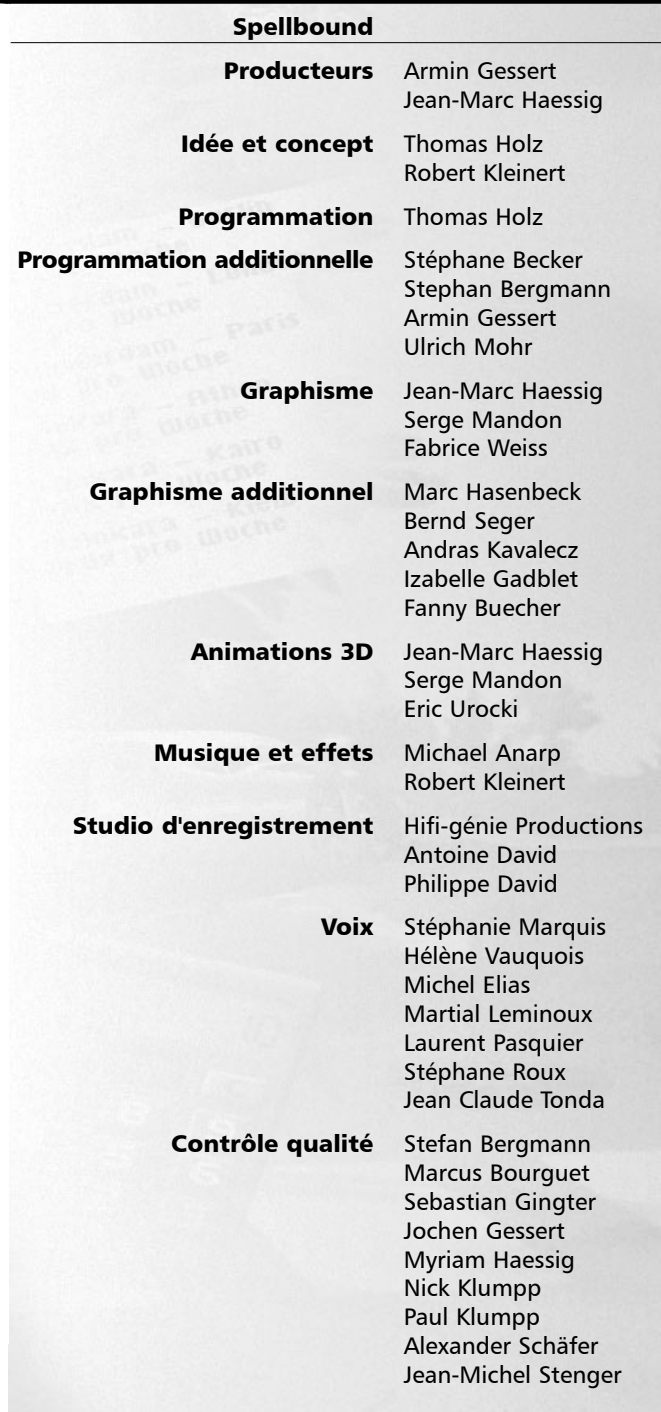

**68**

# **Crédits Chapitre <sup>18</sup>**

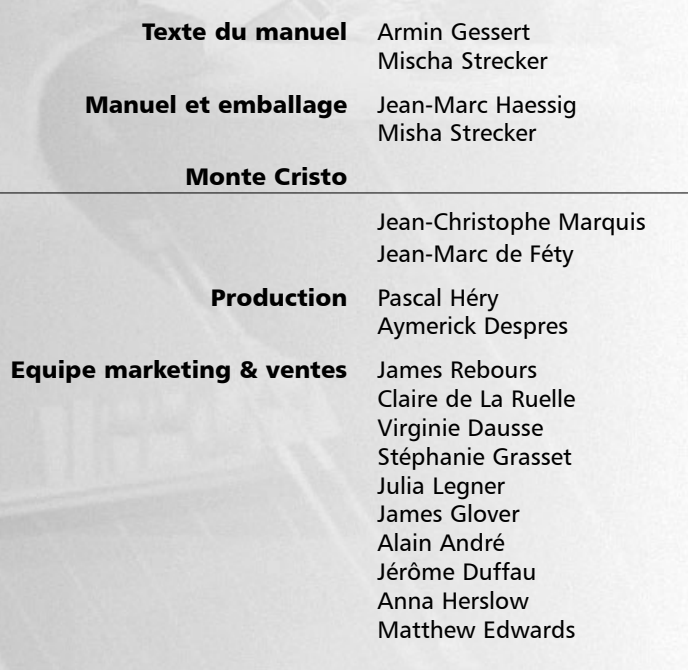

### Remerciements particuliers à

Bernhard Ewers Thomas Friedmann Claudia Katte Andreas Körber Karsten "Chuck the plant" Lasaar Catherine Mastio Pierre Moog Herbert Peters Denis Roudot and his Team Manfred "Mahlzeit" Söll Susanne Wessely Stefan Wessely Markus Windelen Fanny Zullo Zobi die Fliege

**Vous pouvez obtenir plus d'informations sur Airline Tycoon sur le site Vous pouvez obtenir plus d'informations sur Airline Tycoon sur le site http://www.montecristogames.com,** ou par email : support@montecristogames.com.

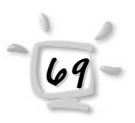

## **Annexe**

## **Spécifications des avions Spécifications des avions**

### **Airbus IndustrieA 300**

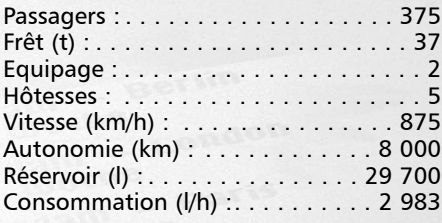

### **Airbus Industrie A 310**

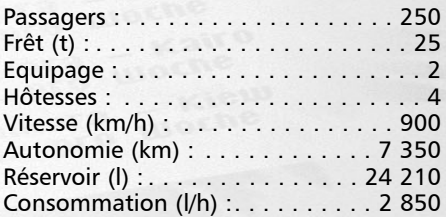

### Airbus Industrie **A 320**

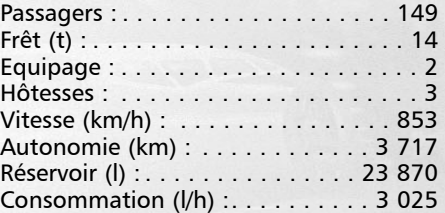

**BAC Aerospatiale Concorde**

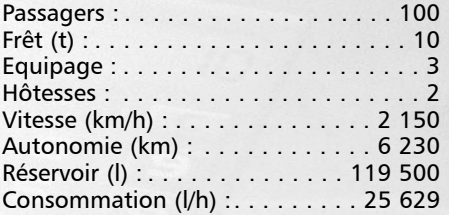

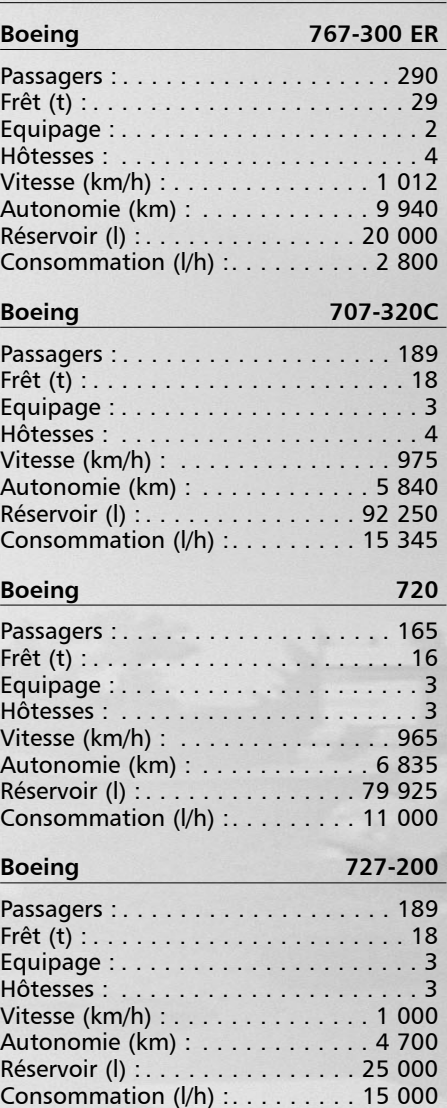

## **Annexe**

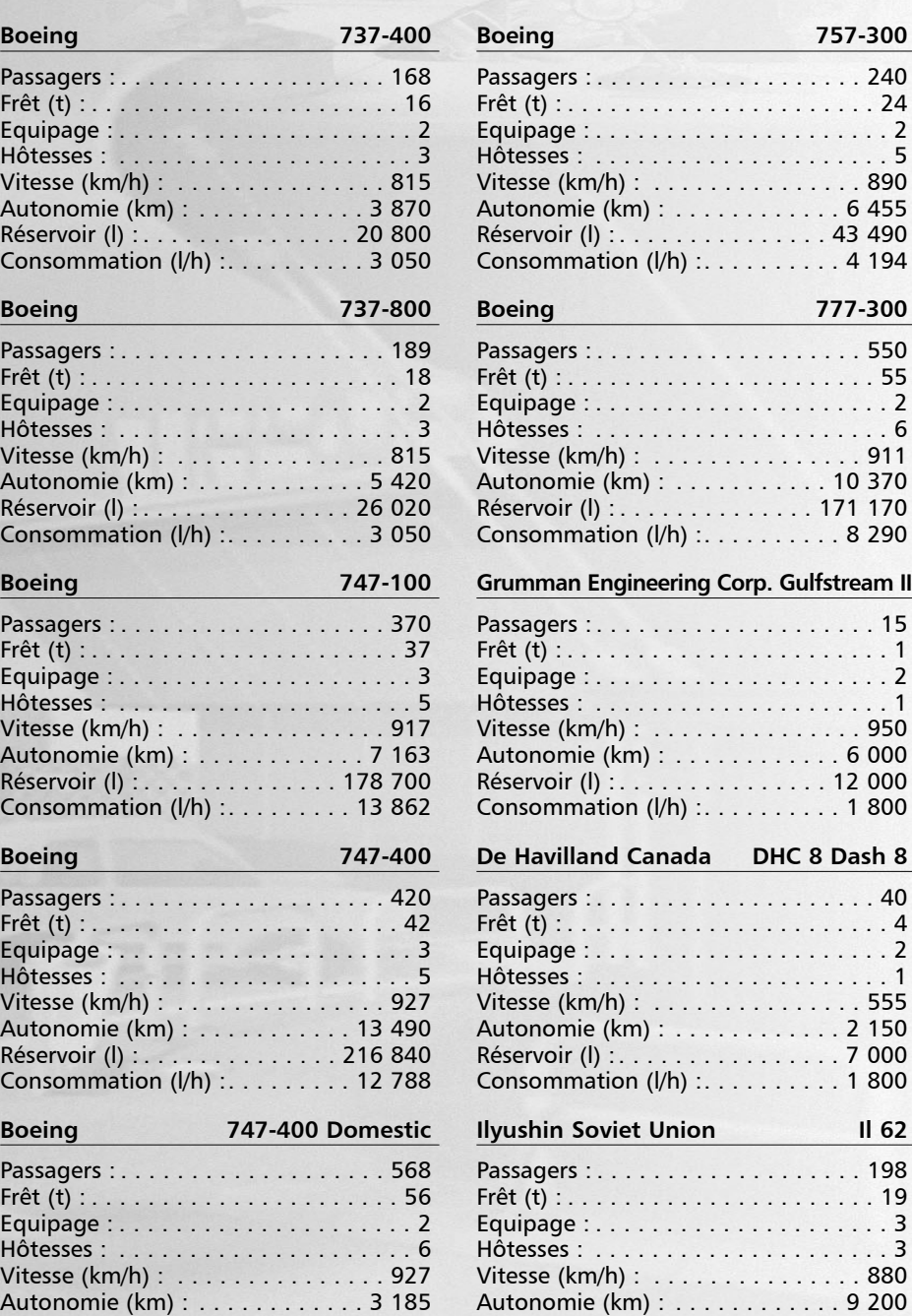

Réservoir (l) : . . . . . . . . . . . . . . 204 350 Consommation (l/h) :. . . . . . . . . 12 788

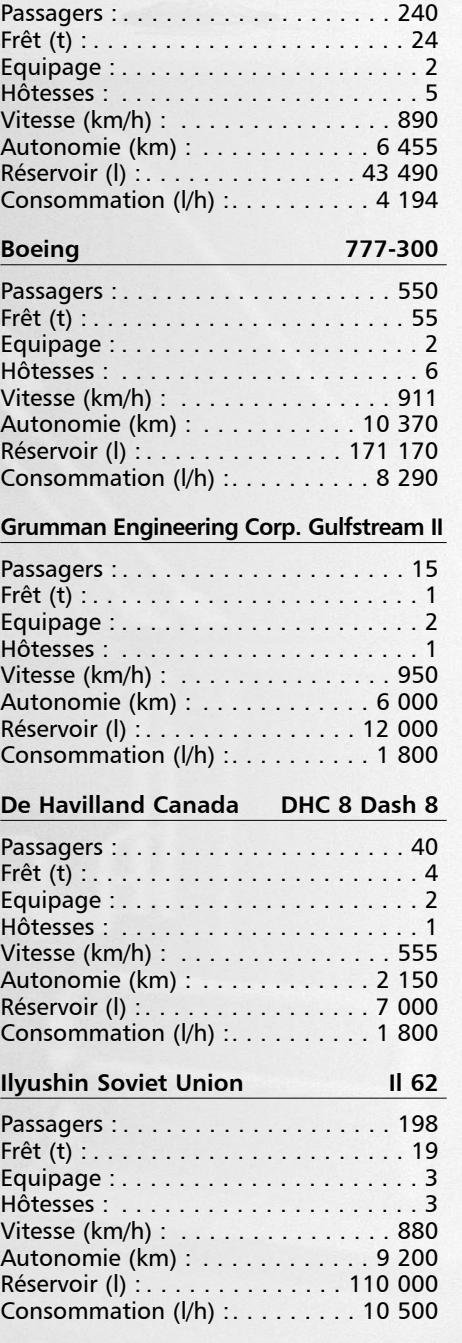

## **Annexe**

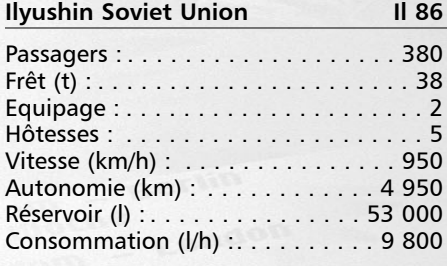

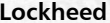

**Lockheed L-1101 Tristar 500**

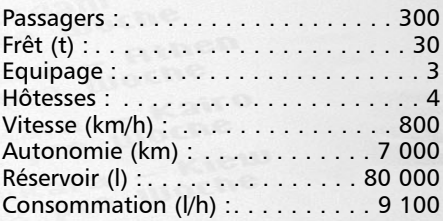

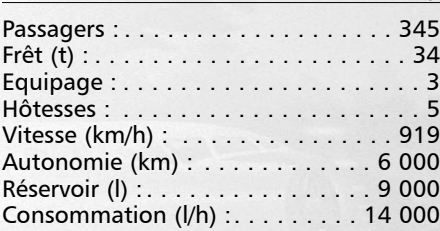

**Lockheed C5A Galaxy**

**McDonnell Douglas DC 8 Super 70**

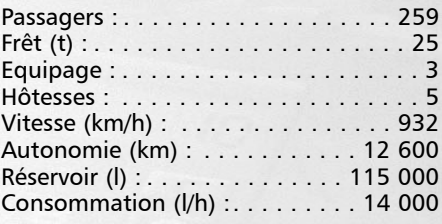

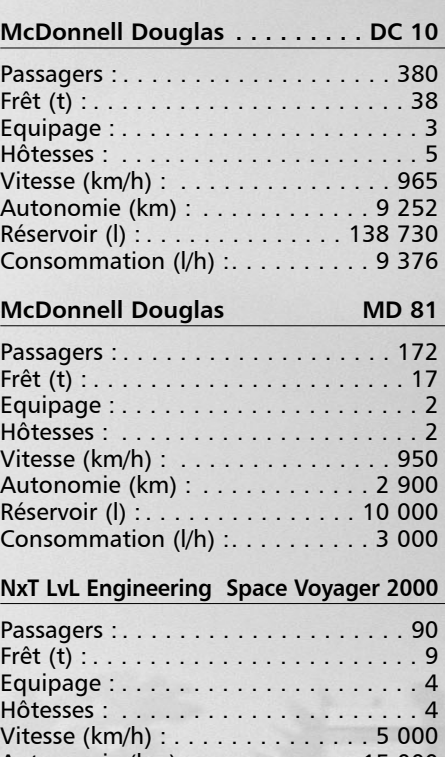

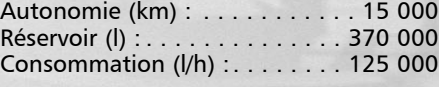

#### **Tupolev Tu 154 B** Passagers : . . . . . . . . . . . . . . . . . . . 180 Hôtesses : . . . . . . . . . . . . . . . . . . . . 18 Equipage : . . . . . . . . . . . . . . . . . . . . . 2 Hôtesses : . . . . . . . . . . . . . . . . . . . . . 3 Vitesse (km/h) : . . . . . . . . . . . . . . . 900 Autonomie (km) : . . . . . . . . . . . . 3 000 Réservoir (I) : . . . . . . . . . . . . . . . 32 500

Consommation (l/h) :. . . . . . . . . . 9 600
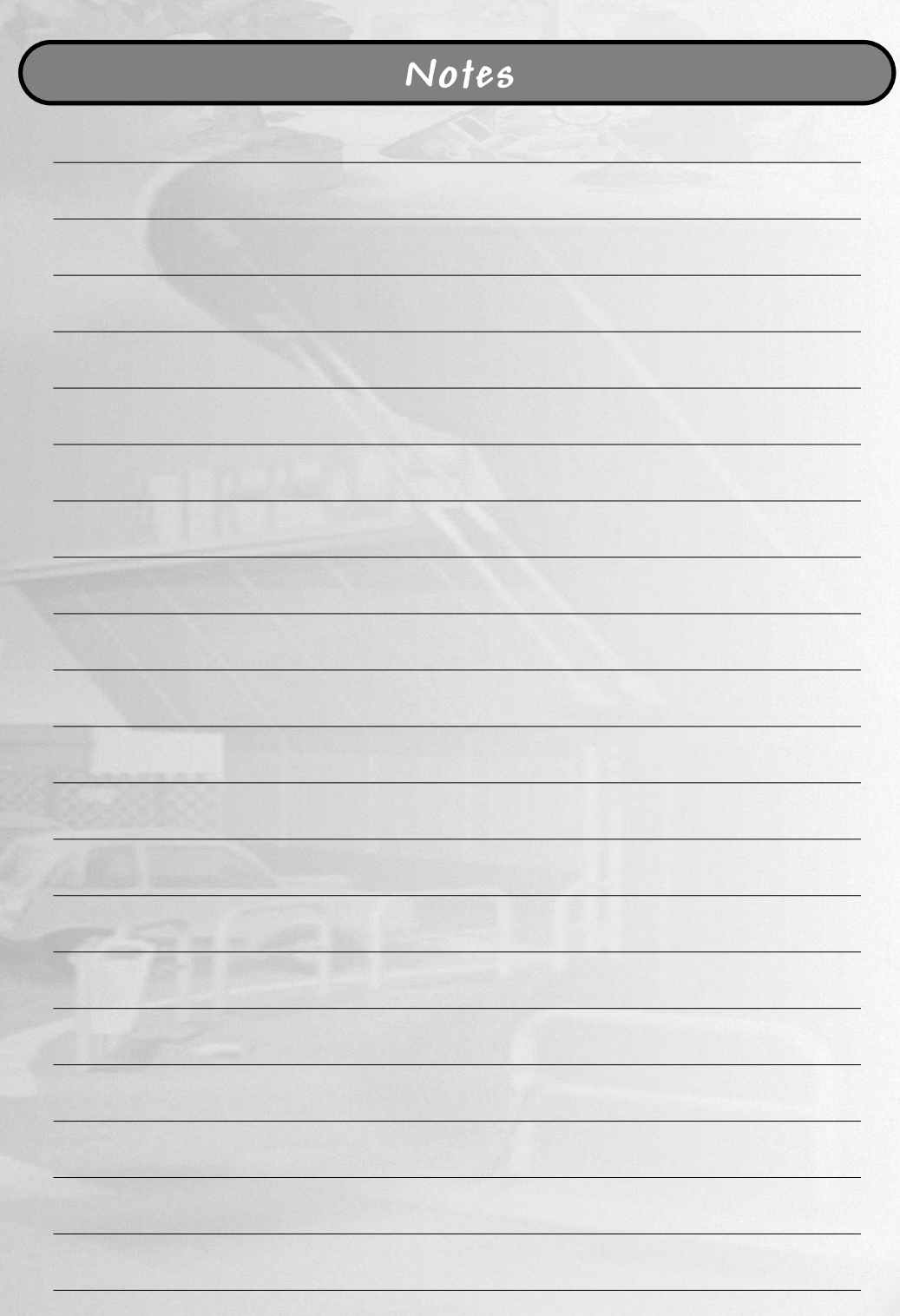

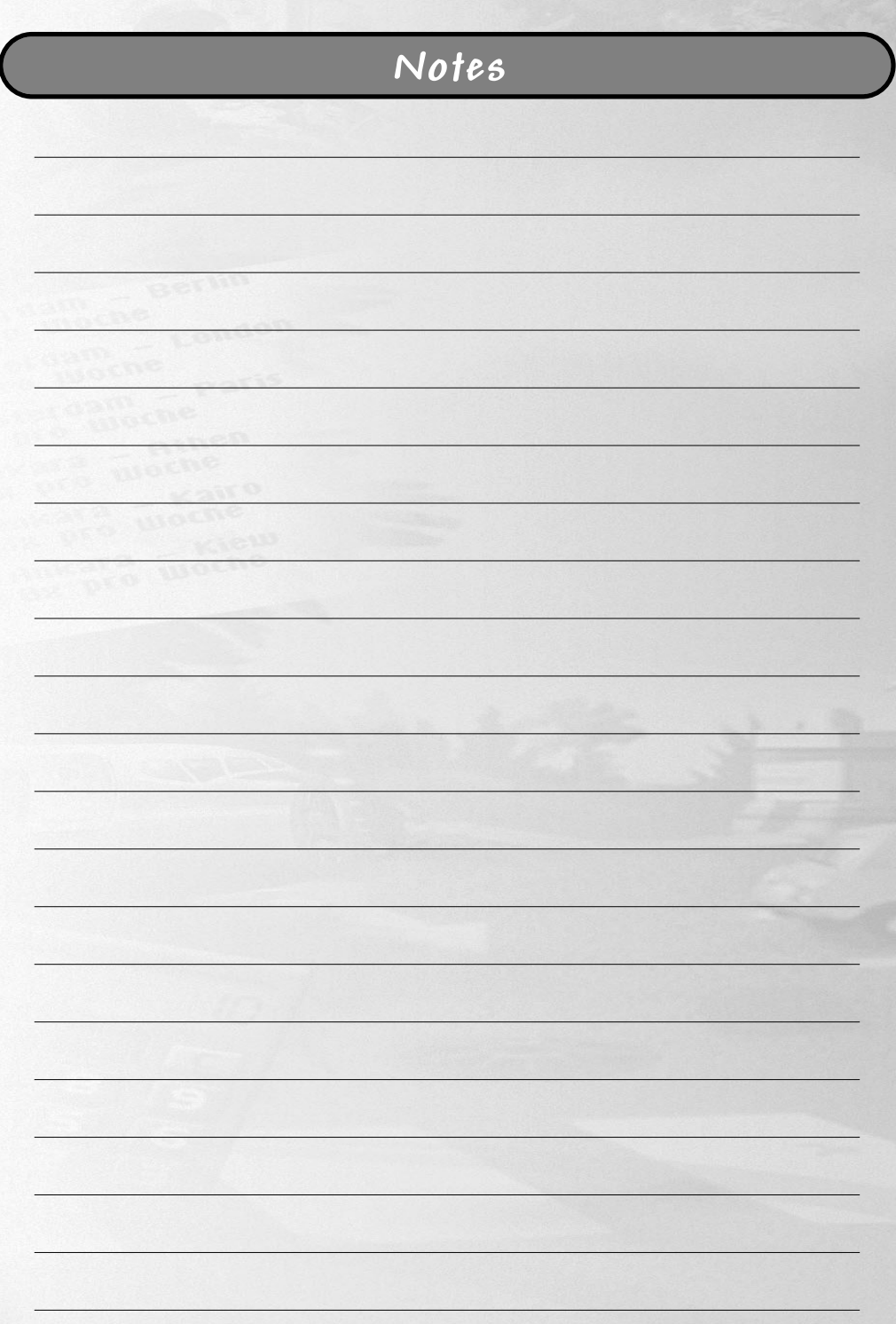